## МИНИСТЕРСТВО НАУКИ И ВЫСШЕГО ОБРАЗОВАНИЯ РОССИЙСКОЙ ФЕДЕРАЦИИ Федеральное государственное автономное образовательное учреждение высшего образования «Южно-Уральский государственный университет (национальный исследовательский университет)»

Высшая школа электроники и компьютерных наук Кафедра «Электронные вычислительные машины»

> ДОПУСТИТЬ К ЗАЩИТЕ Заведующий кафедрой ЭВМ \_\_\_\_\_\_\_\_\_\_\_\_\_Д.В. Топольский « » 2022 г.

## РАЗРАБОТКА TELEGRAM-БОТА ДЛЯ ПОДДЕРЖКИ ПОИСКА ВАКАНСИЙ В СФЕРЕ ФРИЛАНСА

## ПОЯСНИТЕЛЬНАЯ ЗАПИСКА К ВЫПУСКНОЙ КВАЛИФИКАЦИОННОЙ РАБОТЕ

Руководитель работы, к.п.н., доцент каф. ЭВМ \_\_\_\_\_\_\_\_\_\_\_\_\_\_\_\_Ю.Г. Плаксина «\_\_\_»\_\_\_\_\_\_\_\_\_\_\_2022 г.

Автор работы, студент группы КЭ-406 \_\_\_\_\_\_\_\_\_\_\_\_\_\_\_\_Д.А. Лотмарин  $\leftarrow \rightarrow$  2022 г.

Нормоконтролёр, к.п.н., доцент каф. ЭВМ \_\_\_\_\_\_\_\_\_\_\_\_\_\_\_\_М.А. Алтухова «\_\_\_»\_\_\_\_\_\_\_\_\_\_\_\_2022 г.

Челябинск-2022

МИНИСТЕРСТВО НАУКИ И ВЫСШЕГО ОБРАЗОВАНИЯ РОССИЙСКОЙ ФЕДЕРАЦИИ Федеральное государственное автономное образовательное учреждение высшего образования «Южно-Уральский государственный университет (национальный исследовательский университет)» Высшая школа электроники и компьютерных наук Кафедра «Электронные вычислительные машины»

> УТВЕРЖДАЮ Заведующий кафедрой ЭВМ \_\_\_\_\_\_\_\_\_\_\_\_\_\_Д.В. Топольский  $\kappa \rightarrow 2022 \text{ r}.$

## **ЗАДАНИЕ на выпускную квалификационную работу бакалавра** студенту группы КЭ-406 Лотмарину Даниилу Анатольевичу обучающемуся по направлению 09.03.01 «Информатика и вычислительная техника»

1. **Тема работы: «**Разработка Telegram-бота для поддержки поиска вакансий в сфере фриланса» утверждена приказом по университету 12 декабря 2021 г. №308/141

2. **Срок сдачи студентом законченной работы:** 1 июня 2022 г.

3. **Исходные данные к работе:** техническое задание.

*Бизнес-требования.*

*Требования к функциональным характеристикам (Функциональные требования).*

– поиск вакансий в сфере фриланса;

– выбор категорий вакансий (вакансии для таргетологов, дизайнеров, вебдизайнеров, сторисмейкеров, smm-специалистов, маркетологов, менеджеров, разработчиков программного обеспечения (ПО), копирайтеров, моушндизайнеров, специалистов по контекстной рекламе);

– выбор источников вакансий (Telegram, VK);

– получение вакансий по выбранным параметрам;

– возможность составления отрицательного отзыва на источник вакансии;

– отправляемые пользователям вакансии в Системе должны иметь ссылку на первоисточник;

– поиск вакансий должен осуществляться с помощью ключевых слов;

– пользователь должен иметь возможность связаться с администратором Telegram-бота для получения обратной связи;

– возможность приостановки бота на определенный пользователем период (в днях).

#### *Временные ограничения.*

Время между появлением вакансий в первоисточниках и их отправкой пользователям не должно превышать 10 секунд.

#### *Нефункциональные требования.*

Программа должна быть написана в среде разработки PyCharm на языке программирования Python v3.x.

Telegram-бот должен быть бесплатным для конечного пользователя.

Система должна устанавливаться на ОС Windows 7 и выше.

#### 4. **Перечень подлежащих разработке вопросов:**

– анализ существующих программных решений, осуществляющих сбор вакансий для мессенджера Telegram;

– определение оптимальных технологий и сред программирования;

– проектирование и разработка собственного программного продукта для поддержки поиска вакансий в сфере фриланса для Telegram;

– тестирование функционала разработанного программного продукта.

5. **Дата выдачи задания:** 1 декабря 2021 г.

Руководитель работы \_\_\_\_\_\_\_\_\_\_\_\_\_\_\_\_\_\_\_\_\_\_\_\_\_\_\_\_\_\_\_\_/*Ю.Г. Плаксина*/

Студент \_\_\_\_\_\_\_\_\_\_\_\_\_\_\_\_\_\_\_\_\_\_\_\_\_\_\_\_\_\_\_\_/*Д.А. Лотмарин*/

# **КАЛЕНДАРНЫЙ ПЛАН**

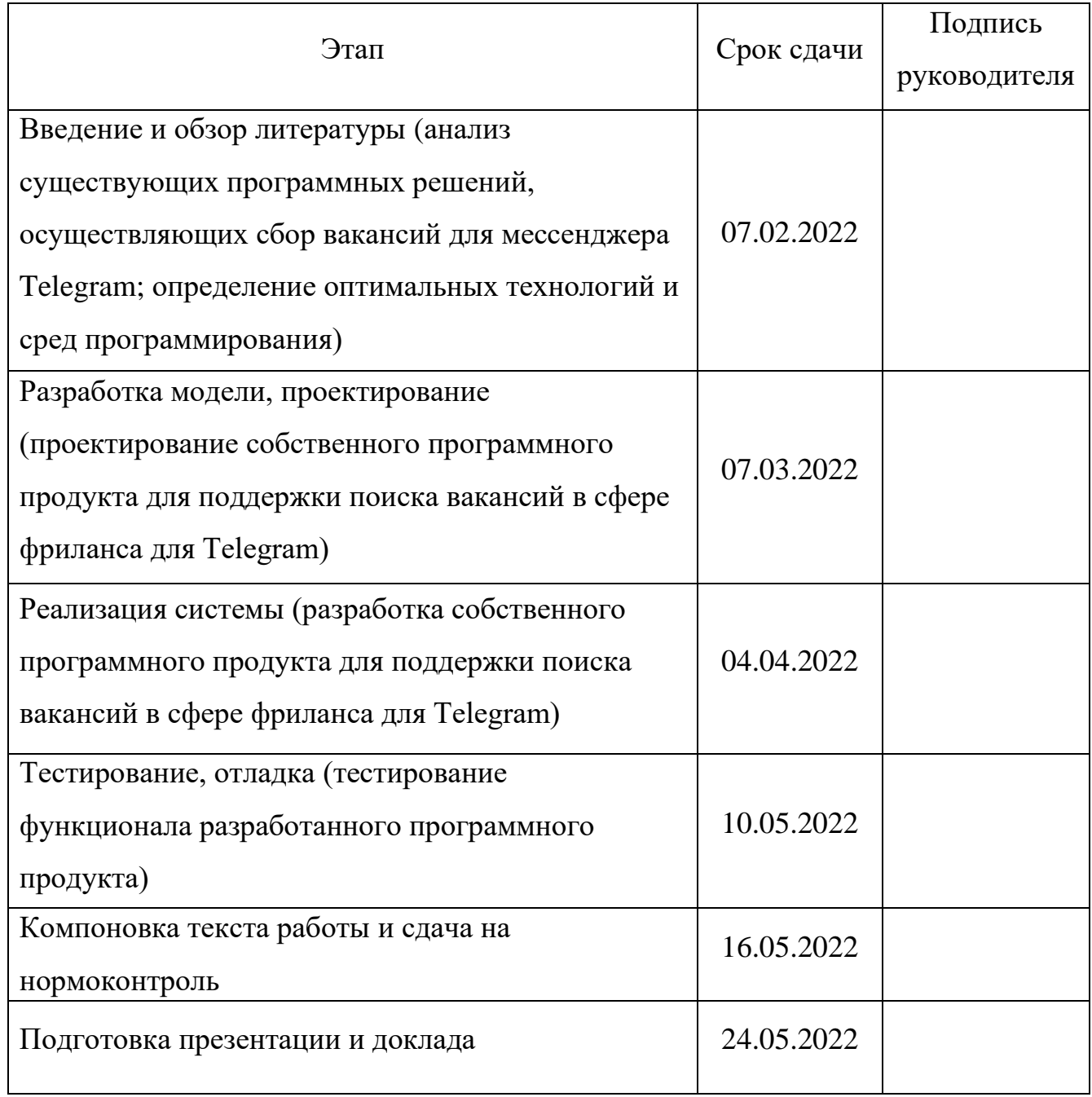

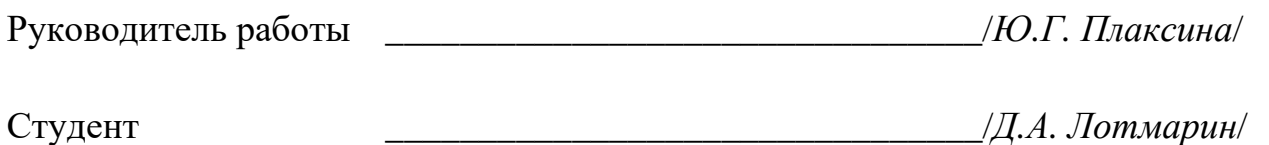

## **АННОТАЦИЯ**

Д.А. Лотмарин. Разработка Telegram-бота для поддержки поиска вакансий в сфере фриланса. – Челябинск: ФГАОУ ВО «ЮУрГУ (НИУ)», ВШЭКН; 2022, 81 с., 22 ил., библиогр. список – 33 наим.

В рамках выпускной квалификационной работы проведен анализ существующих современных аналогов программных решений, осуществляющих сбор вакансий для мессенджера Telegram. Рассмотрены достоинства и недостатки современных средств и технологии, применяемых при разработке ботов. Обоснованы выбор языка и среды программирования. Определен необходимый функционал Telegram-бота. Приведены этапы проектирования, разработка и процедура тестирования функционала Telegram-бота, публикующего актуальные вакансии для специалистов в сфере фриланса.

## **СОДЕРЖАНИЕ**

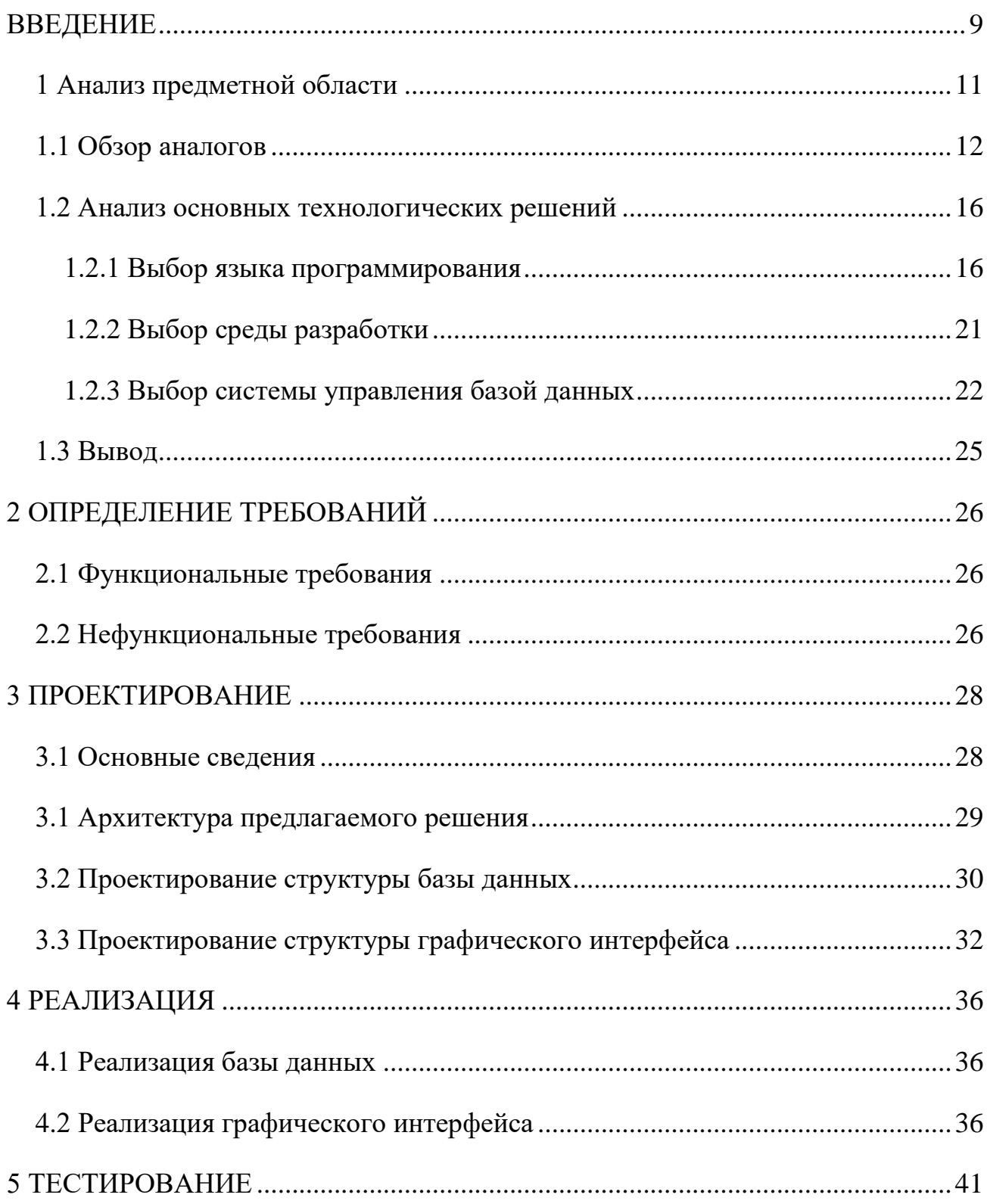

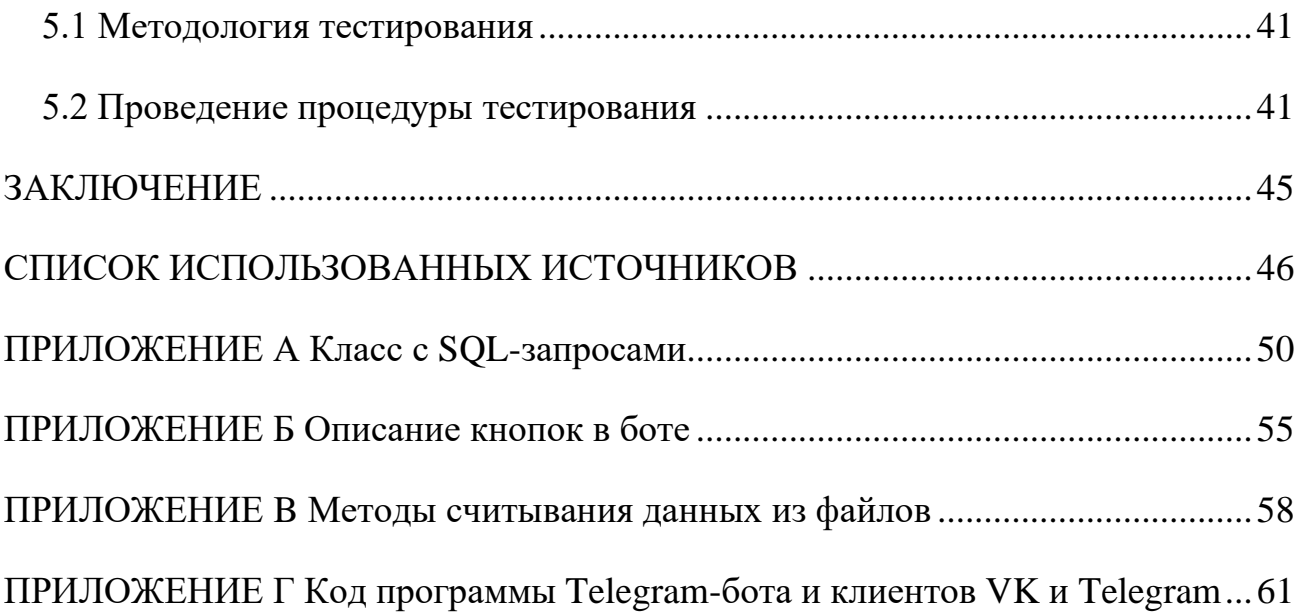

#### <span id="page-8-0"></span>**ВВЕДЕНИЕ**

В настоящее время мессенджеры и социальные сети являются востребованными приложениями, обеспечивающими коммуникацию между пользователями. Благодаря их существованию люди обмениваются сообщениями друг с другом, совершают аудио- и видеозвонки, находят новых друзей, читаю новости и др. Особое внимание стоит обратить на возможность интеграции собственных приложений в мессенджеры и социальные сети. Одним из самых мощных инструментов, доступных разработчикам, являются application programming interface (API) пользовательских приложений. Чаще всего API используются при разработке ботов для конкретных сервисов, например, такси или магазины.

Telegram – кроссплатформенная система мгновенного обмена сообщениями с функциями VoIP [1]. В данной платформе заметен один из самых высоких показателей прироста аудитории за последнее время среди других мессенджеров [2]. Такие показатели обеспечиваются в основном за счет грамотного визуального оформления мессенджера и использования различных протоколов шифрования при обмене сообщениями и файлами разных типов, обеспечивающих защищенность просмотра переписок от третьих лиц, что повышает доверие пользователей к системе. В Telegram также присутствует возможность создания ботов для ведения собственных бизнес-процессов разработчиков.

Актуальность выбранной темы обусловлена тем, что мессенджер Telegram активно используется фрилансерами для поиска вакансий с прямыми контактами заказчиков. В нем есть более ста каналов и чатов, в которых выкладываются объявления о поиске специалистов в сфере фриланса. Для автоматизации сбора вакансий из данных источников обычно используются Telegram-боты, которыми

активно пользуются специалисты различных направлений. Однако пользование существующими аналогами доступно только на платной основе, а поиск вакансий в них осуществляется только в мессенджере Telegram.

Целью представленной выпускной квалификационной работы является разработка Telegram-бота, обеспечивающего сбор и обработку вакансий из Telegram и VK, для последующего предоставления их пользователям, и имеющего преимущества по сравнению с существующими аналогами.

Для достижения поставленной цели, необходимо решить следующие поставленные задачи:

− найти существующие на данный момент аналоги;

− провести анализ существующих аналогов для выявления преимуществ и недостатков, сделать выводы;

− провести анализ существующих технологий и сред программирования, обосновать выбор используемых для выполнения выпускной квалификационной работы;

− разработать архитектуру разрабатываемого бота;

− выполнить программную реализацию бота;

− провести тестирование разрабатываемого проекта на корректность выполнения задач и удобства интерфейса.

Работа состоит из пяти глав. В первой главе описаны существующие на данный момент аналоги и основные технологические решения, сделаны выводы. Во второй главе определены функциональные и нефункциональные требования разрабатываемого программного продукта. В третьей главе проведено проектирование архитектуры предлагаемого решения, структуры базы данных и структуры графического интерфейса. В четвертой главе представлена программная реализация Telegram-бота. В пятой главе проведено юзабилити и функциональное тестирование бота.

## <span id="page-10-0"></span>1 АНАЛИЗ ПРЕДМЕТНОЙ ОБЛАСТИ

Telegram-боты (роботы или боты) – это специальные аккаунты в Telegram, созданные для того, чтобы автоматически обрабатывать и отправлять сообщения. Пользователи могут взаимодействовать с ботами при помощи сообщений, отправляемых через обычные или групповые чаты [3].

Боты отличаются от пользовательских аккаунтов по следующим признакам [3]:

- у роботов нет статуса «онлайн»;

– боты не могут сами начать общение с пользователем. Пользователь должен либо добавить робота в группу, в которой состоит, либо первым начать с ним диалог;

- имя пользователя у робота должно заканчиваться на «bot» (например, @controllerbot);

- для ботов выделено ограниченное место на серверах - все сообщения удаляются по прошествии определенного срока после обработки.

Важность существования ботов обусловлена функционалом, доступным для их разработки. Так, с помощью поддерживаемых языков программирования Telegram и Bot API можно создать ботов под различные нужды разработчика: от простых чат-ботов, общающихся с пользователями по заданному сценарию, до сложных интернет-магазинов или игр.

Фрилансеры активно пользуются Telegram-ботами, поддерживающими сбор вакансий. В частности, многие интересуются ботами, которые публикуют вакансии с прямыми контактами заказчиков, а не с ссылками на биржи вакансий. В настоящее время существует множество подобных систем, некоторые из которых будут рассмотрены в следующем разделе.

Целью создания программного продукта является разработка Telegramбота для обеспечения фрилансеров бесплатным инструментом для поиска вакансий в VK и Telegram с прямыми контактами заказчиков. В разрабатываемом боте будут предусмотрены возможности выбора категорий вакансий и их источников (VK и/или Telegram).

#### <span id="page-11-0"></span>**1.1 Обзор аналогов**

Существует множество Telegram-ботов для поддержки поиска вакансий в сфере фриланса. Рассмотрим наиболее используемые на данный момент. Среди таких ботов следует выделить следующие аналоги: @leadsshop\_bot [4], @digitalvacancies2\_bot [5], @leadpoiskbot [6].

Сбор вакансий во всех роботах осуществляется из заранее, определенного их разработчиками, множества чатов и каналов Telegram. Во всех рассмотренных аналогах для пользователей доступен выбор категорий получаемых вакансий, причем в каждом возможен выбор одной или нескольких категорий.

Категории вакансий описывают сферу деятельности работы, например, вакансии для таргетологов, дизайнеров, веб-разработчиков и др. Наличие возможности выбора категорий очень важно для фрилансеров ввиду ограниченности их профессиональных компетенций.

На рисунке 1 представлен перечень категорий вакансий в  $(a)$  leadsshop bot.

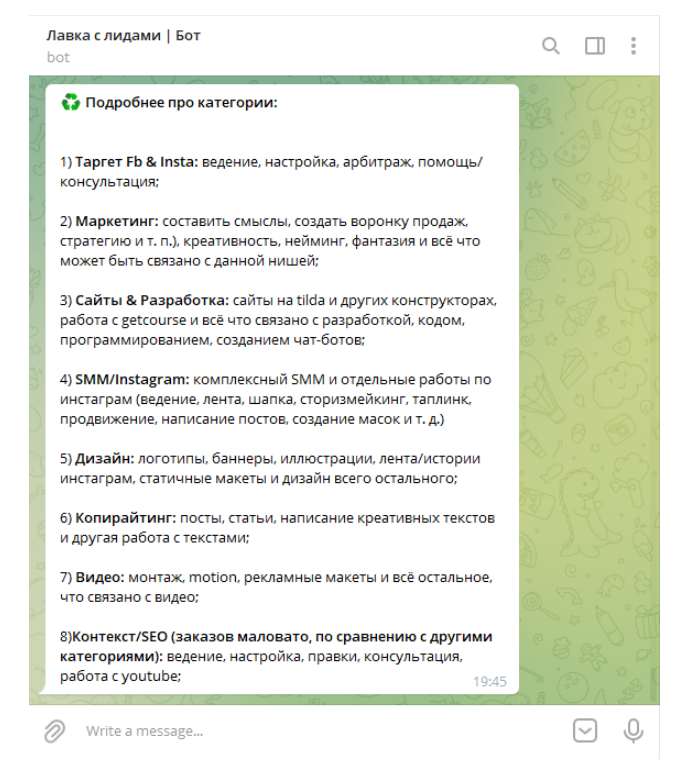

## Рисунок 1 – Категории вакансий @leadsshop\_bot

На рисунке 2 представлены категории вакансий в @digitalvacancies2\_bot.

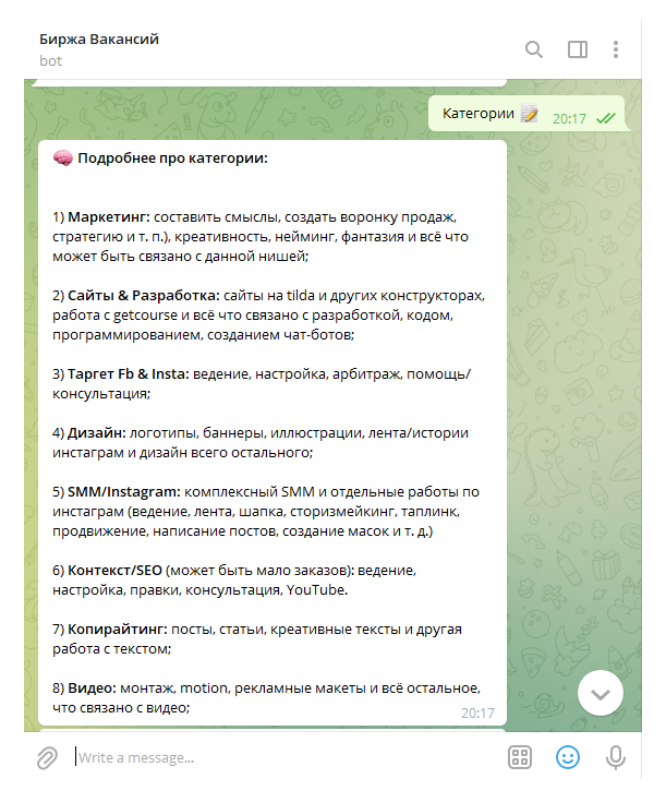

Рисунок 2 – Категории вакансий @digitalvacancies2\_bot

Из рисунков 1 и 2 видно, что у ботов @leadsshop\_bot и @digitalvacancies2\_bot категории вакансий совпадают.

На рисунке 3 представлены категории вакансий в @leadpoiskbot.

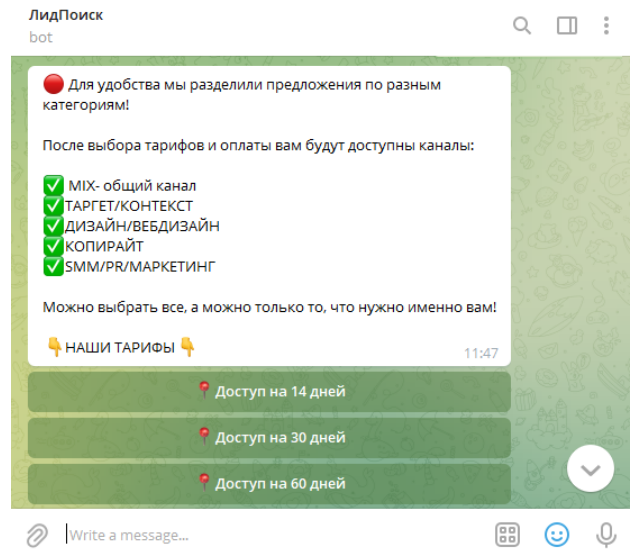

Рисунок 3 – Категории вакансий @leadpoiskbot

Из рисунка 3 видно, что в боте  $@$  leadpoiskbot только 4 категории вакансий.

В роботах @leadsshop\_bot и @digitalvacancies2\_bot вакансии публикуются непосредственно в ботах. Благодаря этому доступ к вакансиям независимо от выбранных категорий предоставляется в одном месте.

В отличие от вышеупомянутых аналогов, в боте @leadpoiskbot оформляется подписка, а вакансии публикуются в пяти закрытых каналах. Это может создавать дискомфорт для пользователя, если его интересуют вакансии из нескольких категорий, поскольку ему придется просматривать несколько каналов.

Под временем появления вакансий понимается промежуток времени между появлением вакансии в ее первоисточнике и боте. В ботах  $@$  leadsshop bot и  $\omega$ digitalvacancies2 bot этот показатель составляет менее 10 секунд, а в роботе @leadpoiskbot – 2-3 минуты.

Каждый из рассматриваемых аналогов предоставляет доступ к вакансиям после оплаты подписки. В таблице 1 представлены их тарифы и цены.

| Тариф    | Цена (рублей)  |                        |               |  |  |
|----------|----------------|------------------------|---------------|--|--|
|          | @leadsshop_bot | @digitalvacancies2_bot | @leadpoiskbot |  |  |
| 5 дней   | 1300           |                        |               |  |  |
| 1 неделя | 1700           | 700                    |               |  |  |
| 11 дней  | 2100           |                        |               |  |  |
| 2 недели | 2550           | 1000                   | 499           |  |  |
| 17 дней  | 3000           |                        |               |  |  |
| 3 недели | 3400           |                        |               |  |  |
| 25 дней  | 3800           |                        |               |  |  |
| 1 месяц  | 4200           | 1500                   | 650           |  |  |
| 2 месяца |                |                        | 1000          |  |  |

Таблица 1 – Тарифы и цены аналогов

В ботах @leadsshop\_bot и @digitalvacancies2\_bot есть возможность приостанавливать подписку. Представим в таблице 2 для данных аналогов количество дней паузы в разных тарифах.

|          | Пауза (дней)   |                        |  |  |
|----------|----------------|------------------------|--|--|
| Тариф    | @leadsshop_bot | @digitalvacancies2_bot |  |  |
| 5 дней   |                |                        |  |  |
| 1 неделя |                |                        |  |  |
| 11 дней  |                |                        |  |  |
| 2 недели |                |                        |  |  |
| 17 дней  |                |                        |  |  |
| 3 недели | 10             |                        |  |  |
| 25 дней  | ി              |                        |  |  |
| l месяц  | 4              | 14                     |  |  |

Таблица 2 – Время приостановления подписки аналогов

Одной из самых важных функций в боте для поддержки поиска вакансий является наличие тестового (бесплатного) периода. Благодаря этой функции у пользователя будет время определить, подходит ему данный бот или нет. Из рассматриваемых аналогов тестовый период есть только в  $@$ digitalvacancies2 bot (1 день).

Разрабатываемый Telegram-бот предлагается сделать полностью бесплатным для пользователя. Поэтому наличие тестового периода и

возможность приостанавливать подписку для него необязательны. На основе просмотра и анализа текстового описания вакансий можно сделать вывод о том, что рассматриваемые аналоги осуществляют сбор вакансий только из Telegram. Разрабатываемый бот дополнительно будет искать вакансии в VK. Также важной составляющей робота является обеспечение быстрого появления вакансий (менее 10 секунд), наличие большого выбора категорий вакансий и удобство интерфейса. Собранные вакансии будут публиковаться непосредственно в Telegram-боте.

#### <span id="page-15-0"></span>**1.2 Анализ основных технологических решений**

#### <span id="page-15-1"></span>**1.2.1 Выбор языка программирования**

Разработка бота для Telegram возможна практически на любом языке программирования. Рассмотрим самые популярные языки программирования, используемые в разработке роботов для Telegram, и выберем оптимальный вариант, который будет удовлетворять заявленным требованиям.

На рисунке 4 представлен созданный Github рейтинг языков программирования PyPL [7].

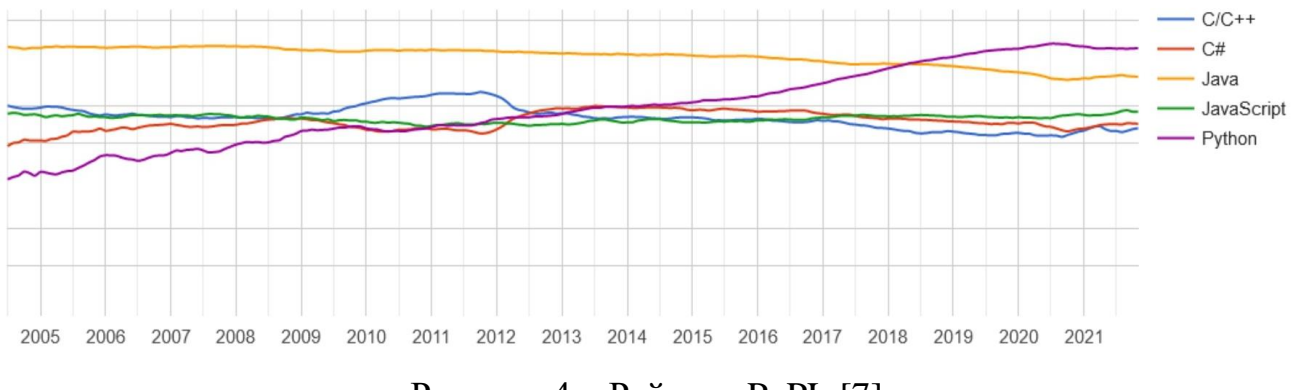

Рисунок 4 – Рейтинг PyPL [7]

Из данных на рисунке 4 можно сделать вывод, что, согласно рейтингу PyPL, самым популярным языком программирования является Python, затем идут Java, JavaScript, С# и C/C++.

Сравним популярность языков программирования по версии TIOBE (рисунок 5).

| Dec 2021       | Dec 2020         | Change                     | <b>Programming Language</b> | Ratings | Change   |
|----------------|------------------|----------------------------|-----------------------------|---------|----------|
| $\mathbf{1}$   | $\mathbf{3}$     | ۸                          | Python                      | 12.90%  | $+0.69%$ |
| $\overline{2}$ | $\overline{1}$   | v                          | C<br>$\mathbb{C}$           | 11.80%  | $-4.69%$ |
| 3              | $\overline{2}$   | v                          | $\frac{4}{2}$<br>Java       | 10.12%  | $-2.41%$ |
| $\overline{4}$ | $\sqrt{4}$       |                            | B<br>$C++$                  | 7.73%   | $+0.82%$ |
| 5              | $\overline{5}$   |                            | C#<br><b>BO</b>             | 6.40%   | $+2.21%$ |
| $\,6\,$        | $\,$ 6 $\,$      |                            | VB<br>Visual Basic          | 5.40%   | $+1.48%$ |
| $\overline{7}$ | $\overline{7}$   |                            | <b>JS</b><br>JavaScript     | 2.30%   | $-0.06%$ |
| $\,$ 8 $\,$    | 12               | ⋩                          | Assembly language<br>ASM    | 2.25%   | $+0.91%$ |
| $\mathsf g$    | 10               | $\boldsymbol{\mathcal{N}}$ | SQL<br>sot                  | 1.79%   | $+0.26%$ |
| 10             | 13               | $\hat{\phantom{a}}$        | Swift<br>ى                  | 1.76%   | $+0.54%$ |
| 11             | $\boldsymbol{9}$ | v                          | <b>Q</b><br>$\mathsf R$     | 1.58%   | $-0.01%$ |
| 12             | $\,$ 8 $\,$      | ×                          | php<br>PHP                  | 1.50%   | $-0.62%$ |
| 13             | 23               | ⋩                          | Classic Visual Basic        | 1.27%   | $+0.56%$ |
| 14             | 11               | v                          | Groovy<br><b>CREW</b>       | 1.23%   | $-0.30%$ |
| 15             | 15               |                            | Ruby                        | 1.16%   | $-0.01%$ |

Рисунок 5 – Рейтинг TIOBE [8]

По итогу на декабрь 2021 года в пятерку самых популярных языков программирования вошли Python, C, Java, C++ и C#. JavaScript, в отличие от рейтинга PyPL, занял лишь 7-ю позицию.

Каждый язык программирования имеет свои особенности и применяется для решения конкретных целей разработчика. Проведем сравнительный анализ языков программирования Python, Java, JavaScript,  $C/C++$  и  $C\#$ .

Python – это один из самых популярных высокоуровневых языков программирования, предназначенный для создания приложений различных типов. На нем разрабатываются веб-приложения, игры, настольные программы, он позволяет работать с базами данных. Довольно большое распространение Python получил в области машинного обучения и исследований искусственного интеллекта [9].

Достоинства Python [10]:

- − простота и удобство синтаксиса;
- − кроссплатформенность;
- − высокая скорость разработки;
- − большое сообщество разработчиков;
- − широкое применение;

− большое количество качественных библиотек;

− интерпретируемый язык программирования;

− используется компаниями-гигантами, такими как Spotify, Amazon, YouTube, Instagram, NASA и другими [11];

− бесплатный язык программирования.

Недостатки Python:

- − низкая скорость выполнения программ;
- − большое потребление памяти;

− плохая поддержка многопоточности.

Java – строго типизированный объектно-ориентированный язык программирования общего назначения, разработанный компанией Sun Microsystems [12]. Чаще всего данный язык программирования используют при разработке web-приложений, web-сайтов и игр.

Преимущества Java [10]:

- − безопасность;
- − независимость от платформы;
- − поддержка многопоточности;
- − простота синтаксиса;
- − интерпретируемый язык программирования;
- − стандарт для корпоративных вычислительных систем.

Недостатки Java:

- − платное коммерческое использование;
- − отсутствие нативного дизайна;
- − низкая производительность.

JavaScript – это объектно-ориентированный язык создания сценариев. Чаще всего JavaScript находится внутри документов HTML и обеспечивает уровень взаимодействия с веб-страницами [13].

Достоинства JavaScript [14]:

- − незаменимость для web-разработки;
- − высокая скорость работы и производительность;
- − большая инфраструктура;
- − простота и рациональность применения.

Недостатки JavaScript:

− отсутствие возможности чтения и загрузки файлов;

− нестрогая типизация;

− нет поддержки удаленного доступа;

− доступность для злоумышленников.

C++ – компилируемый, статически типизированный язык программирования общего назначения [15]. Он является усовершенствованной версией языка C. C++ используется во всех сферах деятельности программирования: от высоконагруженных систем до программирования микроконтроллеров.

Достоинства C++ [10]:

− высокая совместимость с языком программирования C;

− высокая скорость выполнения программ;

− кроссплатформенность;

− поддержка многопоточности;

− доступность документации;

− бесплатный язык программирования.

Недостатки C++:

− низкоуровневый язык программирования;

− сложный синтаксис;

− отсутствие автоматического сборщика мусора.

C# является одним из самых мощных, быстро развивающихся и востребованных языков в IT. На нем пишут решения под любые нужды: от небольших десктопных программ до крупных web-порталов и web-сервисов [16].

Преимущества C# [10]:

− поддержка компанией Microsoft;

− большое сообщество разработчиков;

− унифицированная система типизации;

− простота синтаксиса.

Недостатки C#:

− бесплатное использование языка только для не крупных фирм;

− не кроссплатформенный язык программирования.

Исходя из сравнительного анализа можно сделать вывод о том, что языки Java и JavaScript не подходят для разработки Telegram-бота для поддержки поиска вакансий в сфере фриланса, поскольку они больше подходят для webразработки.

Также, согласно запросам в Интернете [24], чаще всего для разработки ботов для мессенджера Telegram используется язык программирования Python. Этот язык является универсальным для различных разработок и имеет более простой синтаксис, в сравнение с рассмотренными языками программирования. Для Python существует множество библиотек с доступной документацией для взаимодействия с API, что ускоряет и упрощает разработку.

Для разработки Telegram-бота для поддержки поиска вакансий в сфере фриланса был выбран язык программирования Python, поскольку поддерживает множество библиотек, имеет простой синтаксис, что позволит ускорить процесс разработки.

#### <span id="page-20-0"></span>**1.2.2 Выбор среды разработки**

IDE (Integrated Development Environment или интегрированная среда разработки) – это программа, предназначенная для разработки программного обеспечения (ПО). Интегрированные среды разработки созданы для ускорения процесса разработки ПО.

Обычно IDE ориентирована на определенный язык программирования. Однако некоторые IDE способны поддерживать несколько языков, например, Microsoft Visual Studio, WinDev и Xcode [17].

IDE обычно представляет собой единую программу, в которой проводится вся разработка. Она обычно содержит много функций для создания, изменения, компилирования, развертывания и отладки программного обеспечения. Цель среды разработки заключается в том, чтобы абстрагировать конфигурацию, необходимую, чтобы объединить утилиты командной строки в одном модуле.

IDE позволяет проанализировать код и тем самым обеспечить мгновенную обратную связь и уведомить о синтаксических ошибках [17].

Большинство современных IDE являются имеют графический интерфейс, а благодаря цветовой подсветке синтаксиса и возможности интегрировать библиотеки они являются незаменимыми инструментами для разработки.

Поскольку разработка Системы будет осуществляться на языке программирования Python, в качестве среды разработки была выбрана PyCharm Community [18]. Данная IDE является бесплатной и обладает всеми необходимыми инструментами для разработки, такими как подсветка синтаксиса, возможность добавлять внешние библиотеки, добавлять в проект классы и файлы.

## <span id="page-21-0"></span>**1.2.3 Выбор системы управления базой данных**

Для хранения и обработки данных в боте понадобится система управления базой данных (СУБД).

Существует два основных типа баз данных (БД) – реляционные и нереляционные.

Реляционные базы данных основаны на реляционной модели – интуитивно понятном, наглядном табличном способе представления данных. Каждая строка, содержащая в таблице такой базы данных, представляет собой запись с уникальным идентификатором, который называют ключом. Столбцы таблицы имеют атрибуты данных, а каждая запись обычно содержит значение для каждого атрибута, что дает возможность легко устанавливать взаимосвязь между элементами данных [19].

Нереляционная база данных - это база данных, в которой, в отличие от большинства традиционных систем баз данных, не используется табличная схема строк и столбцов [20].

Большинство СУБД работают с базами данных, основанных на реляционной модели. Данные БД пользуются популярностью в основном благодаря поддержки языка программирования SQL, предназначенного для построения запросов к данным в таблицах баз данных.

Поскольку в качестве языка программирования для разработки бота был выбран Python, рассмотрим основные СУБД, которые с ним используются. Среди таких можно выделить SQLite, MySQL и PostgreSQL.

SQLite является одной из самых простых СУБД, к которой можно подключиться с помощью Python, поскольку для этого не требуется устанавливать какие-либо внешние модули. По умолчанию стандартная библиотека Python уже содержит модуль sqlite3 [21].

Особенности SQLite [22]:

– не требует отдельного процесса сервера или системы для работы;

- написан на ANSI-С и прост в использовании API;

- отсутствие внешних зависимостей;

- распространяется бесплатно;

– занимает мало места на жестком диске (от нескольких килобайт до нескольких десятков мегабайт).

Ограничения SQLite:

- имеется несколько неподдерживаемых функций.

Достоинства MySQL:

– большой функционал (поддержка групповых функций, полная поддержка для операторов SQL GROUP BY и ORDER BY с выражениями SQL, полная поддержка операторов и функций в SELECT- и WHERE- частях запросов и др.);

− простой в использовании;

− высокая скорость обработки запросов в единицу времени;

− является универсальной, может применяться для работы как с малыми, так и с большими данными.

Недостатки MySQL:

− у Python по умолчанию нет модуля, который можно использовать для подключения к MySQL;

− низкая скорость настройки базы данных. В MySQL некоторые функции, в отличие от других баз данных, необходимо настраивать вручную, например, создавать инкрементные резервные копии;

− возможное прекращение поддержки продукта в России.

Преимущества PostgreSQL [23]:

− отказоустойчивость;

− кроссплатформенность;

− распространяется бесплатно.

Ограничения PostgreSQL:

− у Python по умолчанию нет модуля, который можно использовать для подключения к MySQL;

− сложная конфигурация;

− низкая скорость обработки запросов по сравнению с другими базами данных (например, SQLite, MySQL).

В качестве СУБД для разработки бота был выбран SQLite, поскольку является бесплатным в использовании, просто устанавливается, а сама база данных занимает мало места на жестком диске (от нескольких килобайт до нескольких десятков мегабайт).

#### <span id="page-24-0"></span>1.3 Вывод

 $\mathbf{B}$ был проведен данном разделе анализ основных аналогов разрабатываемой программы, были определены их основные преимущества и недостатки. Из недостатков существующих ботов стоит отметить высокую цену для их использования, отсутствие возможности оставлять жалобу на вакансии. Также сбор вакансий осуществляется только из Telegram. Главными преимуществами некоторых систем являются выбор категорий вакансий и быстрое появления вакансий, после появления их в первоисточниках. Для выполнения выпускной квалификационной работы были выбраны следующие технологические решения: IDE - PyCharm (является наиболее используемой у разработчиков проектов на языке программирования Python);  $CVbA - SQL$ ite, поскольку является бесплатным в использовании, просто устанавливается и занимает мало места.

В качестве языка программирования был выбран Python, поскольку поддерживает множество библиотек, имеет простой синтаксис, что позволит ускорить процесс разработки. Также Telegram-боты не потребляют много ресурсов памяти, вследствие чего на любом языке программирования скорость работы бота будет приблизительно одинаковой. Python отлично подходит для реализации нейронных сетей, а Telegram-бот в дальнейшем можно будет развить, чтобы в нем использовался искусственный интеллект.

## <span id="page-25-0"></span>**2 ОПРЕДЕЛЕНИЕ ТРЕБОВАНИЙ**

#### <span id="page-25-1"></span>**2.1 Функциональные требования**

Основные требования к функционалу системы:

− поиск вакансий в сфере фриланса в VK и Telegram;

− выбор категорий вакансий (вакансии для таргетологов, дизайнеров, вебдизайнеров, сторисмейкеров, smm-специалистов, маркетологов, менеджеров, разработчиков ПО, копирайтеров, моушн-дизайнеров, специалистов по контекстной рекламе);

− выбор источников вакансий (Telegram, VK);

− получение вакансий по выбранным параметрам;

− возможность составления отрицательного отзыва на источник вакансии;

− отправляемые пользователям вакансии в Системе должны иметь ссылку на первоисточник;

− поиск вакансий в сфере фриланса должен осуществляться с помощью ключевых слов;

− пользователь должен иметь возможность связаться с администратором Telegram-бота для получения обратной связи;

<span id="page-25-2"></span>− возможность приостановки бота на определенный пользователем период (в днях).

#### **2.2 Нефункциональные требования**

Основные нефункциональные требования:

− программа должна быть написана в среде разработки PyCharm на языке программирования Python v3.x;

- − Telegram-бот должен быть бесплатным для конечного пользователя;
- − система должна устанавливаться на ОС Windows 7 и выше.

#### <span id="page-27-0"></span>3 ПРОЕКТИРОВАНИЕ

#### <span id="page-27-1"></span>3.1 Основные сведения

Telegram-бот не может самостоятельно добавляться в группы или каналы, соответственно он самостоятельно не сможет осуществлять поиск вакансий в Telegram. Для решения данной задачи должно использоваться клиентское приложение (Клиент Telegram).

Клиент Telegram - это запрограммированный пользовательский аккаунт. Для того, чтобы Клиент Telegram мог выполнять определенные действия по заранее прописанному алгоритму, необходимо получить api id и api hash, которые представляют из себя логин и пароль клиентского приложения соответственно. Использование данных параметров позволяет общаться с сервером Telegram с помощью https-запросов и API.

Клиент Telegram будет искать вакансии в заранее определенных группах и каналах в Telegram с использованием ключевых слов, обрабатывая все новые сообщения и публикации. Ключевые слова подразделяются на обязательные и исключающие. Они настраиваются разработчиком Telegram-бота до его запуска для пользователей. Так, чтобы вакансия считалась подходящей для последующей ее отправки боту, ее текст должен содержать хотя бы одно обязательное ключевое слово и ни одного исключающего.

Для поиска вакансий в VK будет также использоваться клиентское приложение (Клиент VK). Клиент VK будет искать вакансии в заранее определенных каналах VK с помощью ключевых слов, обрабатывая все новые публикации. Клиентское приложение VK будет общаться с помощью httpsзапросов и API с сервером VK.

Текст собранных Клиентом Telegram вакансии будут отправляться боту в виде сообщений, который в свою очередь будет их отправлять пользователям, подключенным к нему, с учетом их предпочтений.

Поскольку Клиент VK не может напрямую отправлять сообщения роботу, при нахождении вакансии в VK будет вызываться метод в программе, в который в качестве параметра будет передаваться текст вакансий. В данном методе будет реализована отправка ботом вакансий подходящим пользователям.

#### <span id="page-28-0"></span>**3.1 Архитектура предлагаемого решения**

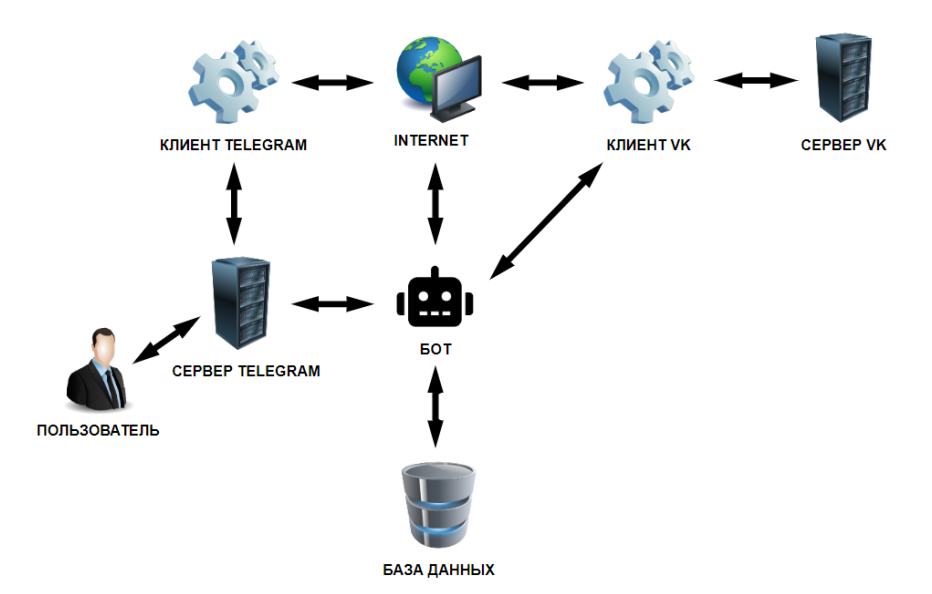

На рисунке 6 представлена архитектура программы.

Рисунок 6 – Архитектура программы

Согласно архитектуре программы, Клиент VK, подключенный к Интернету, осуществляет сбор и обработку вакансий в социальной сети VK. Собранные заявки перенаправляются боту.

Клиент Telegram, подключенный к Интернету, осуществляет поиск вакансий в мессенджере Telegram. Бот, взаимодействуя с Клиентом Telegram с

помощью сервера Telegram, получает обработанные вакансии в виде сообщений от Клиента Telegram.

Бот, подключенный к сети Internet, взаимодействует с базой данных (БД). С помощью SQL запросов он записывает в нее информацию о пользователях, а именно id в Telegram, выбранные категории вакансий, источники вакансий (VK Telegram),  $M/MJ$ время приостановки бота, активность пользователя. Полученные от Клиентов вакансии бот отправляет пользователям, получая информацию о их предпочтениях из БД с помощью SQL запросов.

Списки каналов и чатов в VK и Telegram и списки ключевых слов не изменяются, а доступ к ним должен осуществляться непрерывно. В связи с этим, предлагается хранить данную информацию в файлах с форматом CSV (разделители запятые). После запуска программы, данные считываются в массивы.

## <span id="page-29-0"></span>3.2 Проектирование структуры базы данных

Эскиз базы данных представлен на рисунке 7.

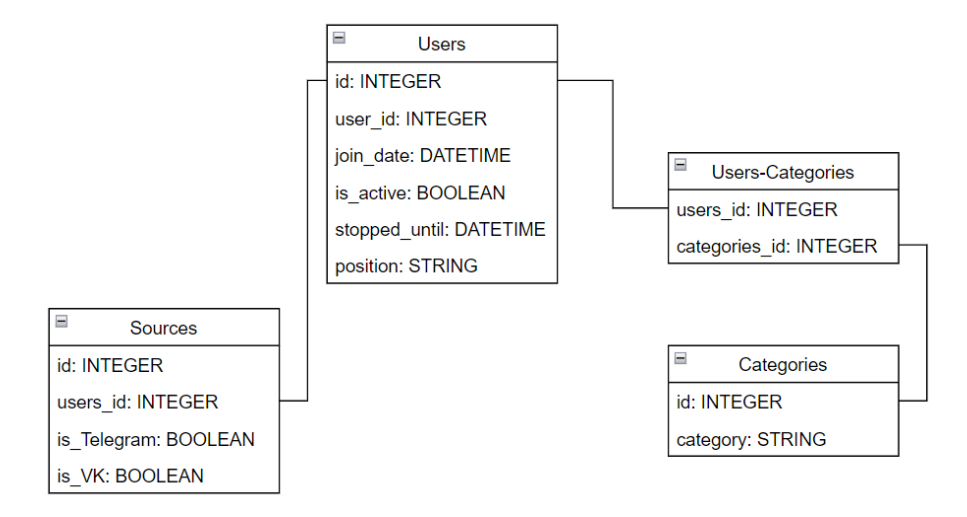

Рисунок 7 – Эскиз базы данных

Были спроектированы 4 таблицы: Users, Sources, Users-Categories, Categories. Данные таблицы хранят информацию о пользователях, которая проверяется Telegram-ботом для выполнения определенных действий, например, отправка вакансии всем пользователям, у которых выбрана определенная категория.

В таблице Users имеются следующие поля:

− id – уникальный идентификатор для каждого значения в таблице;

 $-$  user  $id - id$  пользователя в Telegram;

− join\_date – дата и время регистрации пользователя в боте;

− is\_active – содержит информацию о том, отключил ли пользователь бота. Telegram-бот не может отправлять сообщения пользователям, которые его отключили;

− stopped\_until – поле, необходимое для реализации функции приостановления бота на определенный срок. В данное поле записывается дата и время, когда бот сможет отправлять вакансии пользователю;

− position – для определения позиции пользователя в функциональном меню бота.

В таблице Sources имеются следующие поля:

− id – уникальный идентификатор для каждого значения в таблице;

− users\_id – для связи с таблицей Users;

− is\_Telegram – для выбора Telegram, как источника вакансий;

− is Vk – для выбора VK, как источника вакансий.

Таблица Categories содержит два поля:

− id – уникальный идентификатор для каждого значения в таблице;

− category – наименование категории вакансий.

Таблица Users-Categories нужна для обеспечения связи многие-ко-многим между таблицами Users и Categories. В ней содержится два поля:

− users\_id – для связи с таблицей Users;

<span id="page-31-0"></span>− categories\_id – для связи с таблицей Categories.

#### **3.3 Проектирование структуры графического интерфейса**

На рисунках 8-13 представлены прототипы пользовательского интерфейса Telegram-бота.

После нажатия команды /start, пользователь видит три кнопки: "Настроить бота", "Помощь" и "Статус бота" (рисунок 8).

При нажатии на кнопку "Статус бота" пользователь может просмотреть выбранные категории вакансий и их источники, а также информацию о его активности.

При нажатии на кнопку "Настроить бота" пользователь попадает в окно выбора категорий вакансий (рисунок 9). При нажатии с соответствующей категорией появляется символ галочки, что означает, что данная категория выбрана пользователем, как желаемая. Пользователь может выбрать любое количество категорий вакансий. После нажатия кнопки "Подтвердить" пользователь может указать источники вакансий (рисунок 10). После подтверждения выбора, пользователь перенаправляется в главное меню и начинает получать вакансии.

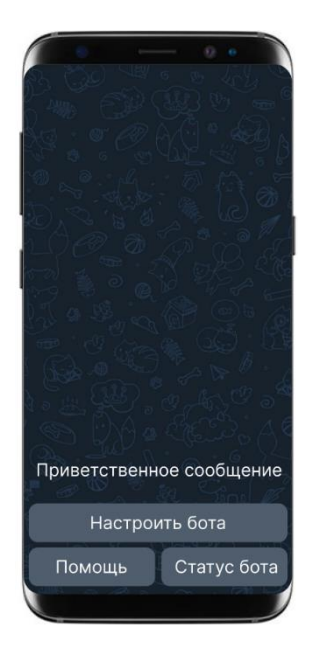

Рисунок 8 – Главное меню

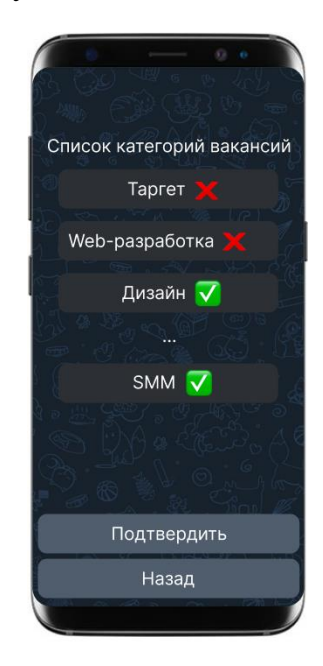

Рисунок 9 - Окно выбора категорий вакансий

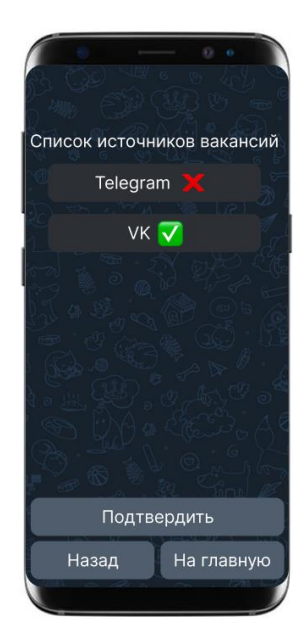

Рисунок 10 – Окно выбора источников вакансий

Если пользователь захочет изменить настройки уже запущенного бота, то для него будет доступно меню, представленное на рисунке 11.

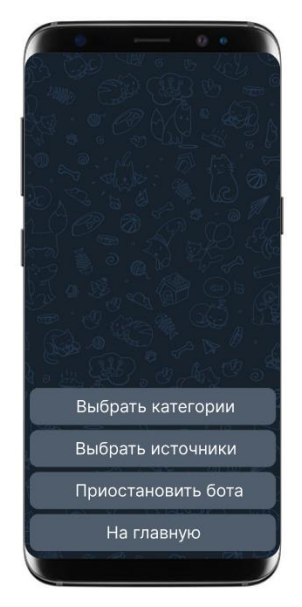

Рисунок 11 – Окно изменения настроек бота

На рисунке 11 кнопка "Приостановить бота" заменяется на "Возобновить бота", если бот приостановлен для конкретного пользователя.

На рисунке 12 представлен прототип интерфейса окна приостановки бота. Пользователь может задать любую корректную дату и время, в соответствии с форматом записи, до какого момента будет приостановлен бот.

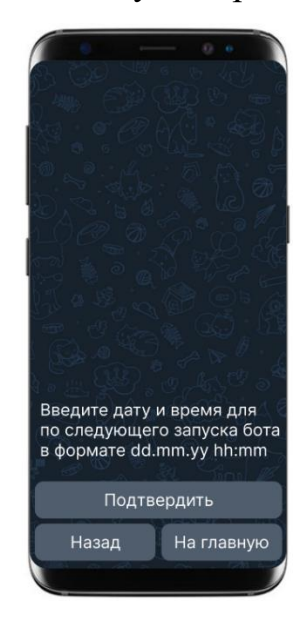

Рисунок 12 – Окно настройки приостановки бота

При нажатии на кнопку «Помощь» в главном меню бота (рисунок 8), пользователь перенаправляется в меню, где может написать в поддержку или прочитать информацию о боте (рисунок 13).

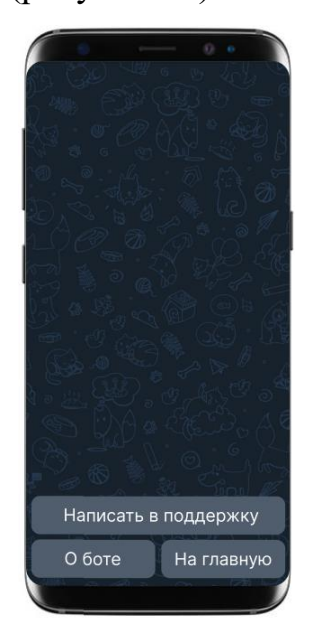

Рисунок 13 – Окно «Помощь»

## <span id="page-35-0"></span>**4 РЕАЛИЗАЦИЯ**

## <span id="page-35-1"></span>**4.1 Реализация базы данных**

На рисунке 14 представлена схема базы данных, реализованной в СУБД SQLite.

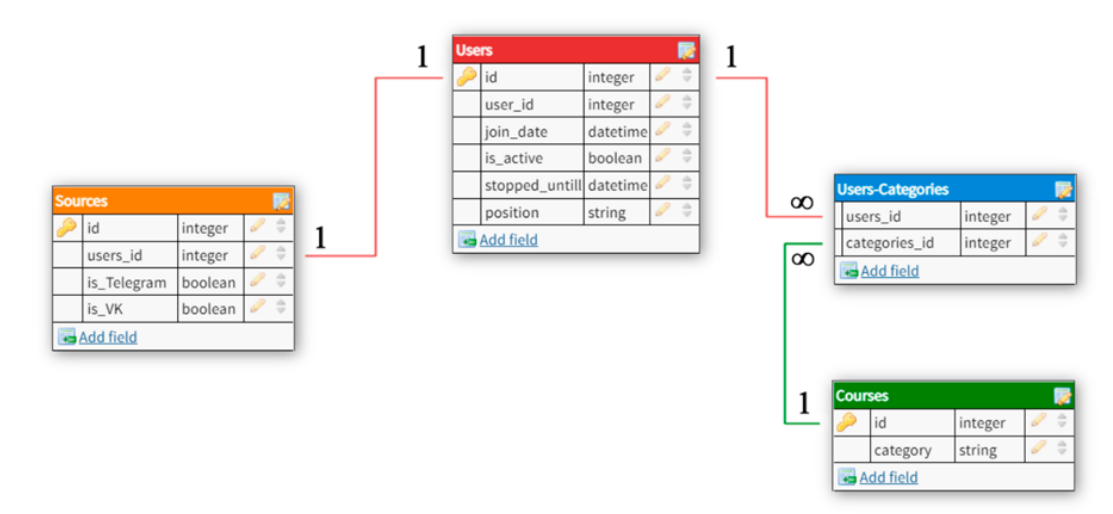

Рисунок 14 – Схема базы данных

## <span id="page-35-2"></span>**4.2 Реализация графического интерфейса**

Чтобы активировать бота, пользователь должен нажать команду /start (рисунок 15). Далее пользователь может приступить к первичной настройке категорий вакансий и их источников. Пользовательский выбор сохраняется в базе данных, а для пользователя отображается в виде зеленого чекбокса (рисунок 16).
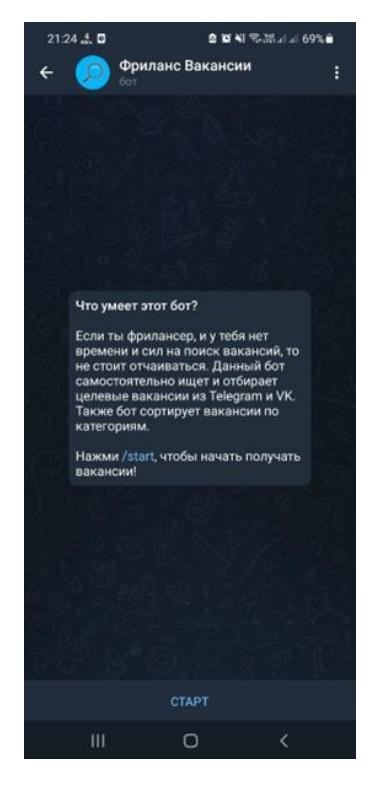

Рисунок 15 – Окно бота до его запуска

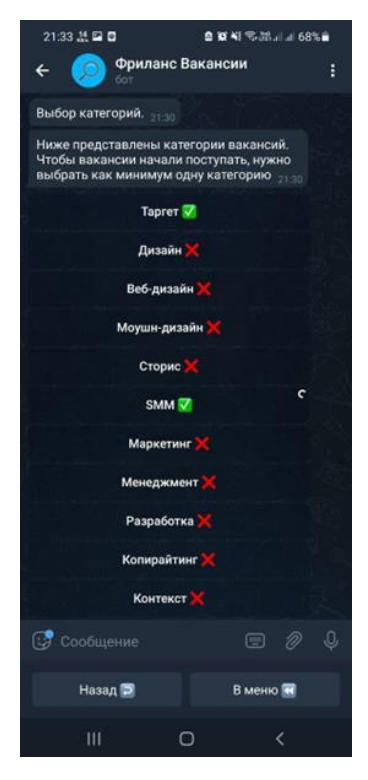

Рисунок 16 - Выбор категорий вакансий

Реализация приостановки бота представлена на рисунке 17. Бот проверяет указанные дату и время, введенные пользователем. Дата и время, до какого периода будет приостановлена функция получения вакансий, должны вводиться в формате YYYY-MM-DD hh-mm, где: YYYY – год, MM – месяц, DD – день, hh – часы, mm – минуты. Дата и время не могут быть меньше текущей, а год не должен быть больше 2030. Корректно введенные пользователем дата и время записываются в базу данных.

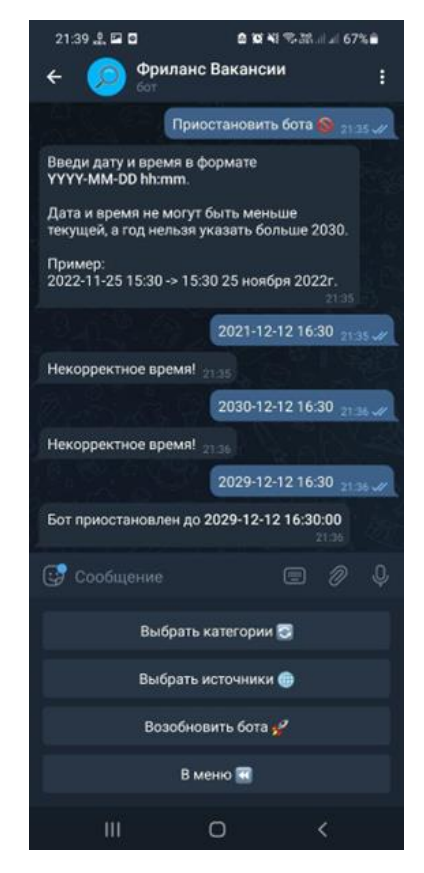

Рисунок 17 – Приостановка бота

Пользователь может посмотреть статус бота, список выбранных категорий и источников вакансий в виде одного сообщения. Для этого он должен нажать на кнопку «Статус бота» в главном меню (рисунок 18).

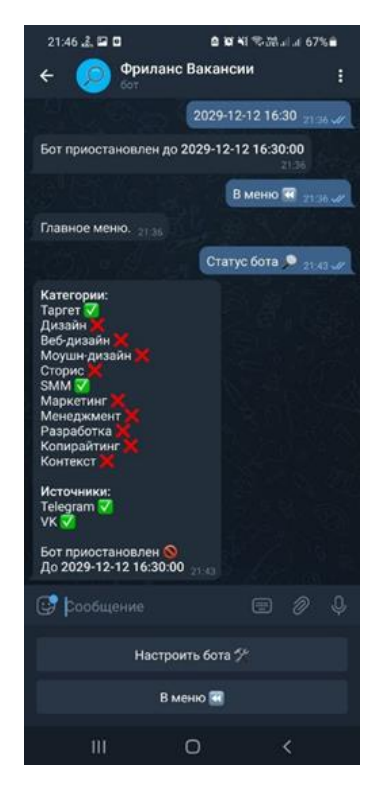

Рисунок 18 – Проверка статуса бота

Чтобы отправить сообщение в поддержку, пользователь должен нажать на кнопку «Написать в поддержку» в разделе «Помощь». Пример ответа реализации обратной связи представлен на рисунке 19.

Пользователь получает обработанные Клиентами VK и Telegram вакансии, в соответствие с выбранными категориями и источниками. Перед отправкой вакансий пользователям, делаются SQL-запросы, с помощью которых осуществляется проверка предпочтений фрилансеров. Например, если Клиент Telegram нашел вакансию для дизайнеров, запускаются SQL-запросы для сбора базы пользователей, у которых выбрана категория «дизайн» и источник «Telegram», затем вакансия отправляется всей базе пользователей. Перед отправкой вакансий также проверяются активность пользователя в боте и настроена ли приостановка бота. К каждой вакансии добавляется ссылка на ее источник. Пример реализации получения вакансий пользователями представлен на рисунке 20.

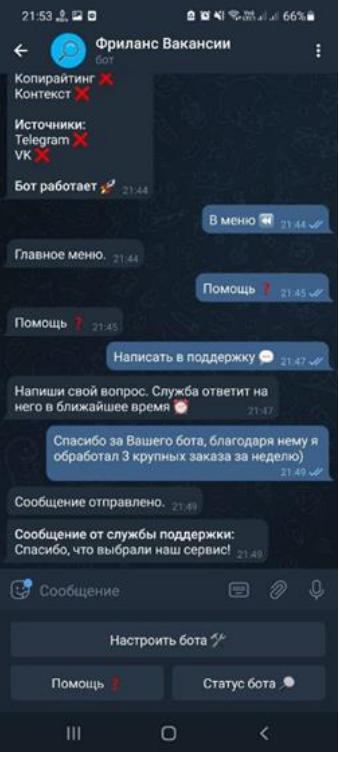

Рисунок 19 – Реализация обратной связи

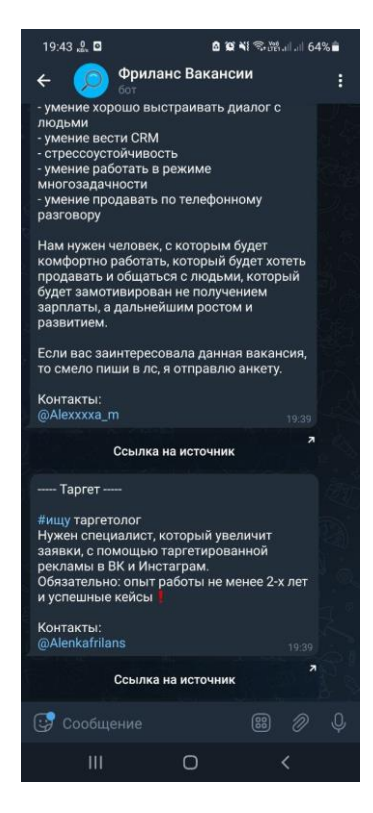

Рисунок 20 – Реализация получения вакансий

### **5 ТЕСТИРОВАНИЕ**

Для тестирования Telegram-бота были выбраны следующие виды тестирования:

− юзабилити тестирование;

− функциональное тестирование.

#### **5.1 Методология тестирования**

Юзабилити тестирование – это метод оценки интерфейса со стороны удобства и эффективности его использования. Для проведение данного метода тестирования необходимо привлечь представителей целевой аудитории программного продукта.

Функциональное тестирование – это тестирование ПО в целях проверки реализуемости функциональных требований, то есть способности ПО в определенных условиях решать задачи, нужные пользователям. Функциональные требования определяют, что именно делает ПО, какие задачи оно решает.

### **5.2 Проведение процедуры тестирования**

Для проведения юзабилити тестирования были привлечены независимые пользователи. Было определено удобство интерфейса Telegram-бота со стороны пользователей. В ходе юзабилити тестирования у пользователей не возникло трудностей при использовании ботом. Интерфейс оказался простым, понятным и удобным.

Для проведения функционального тестирования были проверены основные функции Telegram-бота:

− приостановка и возобновление отправки вакансий пользователям;

− выбор источников вакансий;

− выбор категорий вакансий;

− поиск вакансий с помощью ключевых слов;

− отправка вакансий пользователям;

− добавление ссылки на источник вакансии;

− реализация обратной связи.

В ходе проверки правильности работы функций выбора источников и категорий вакансий ошибок не возникло. Данная информация корректно отображалась в БД.

Для проверки работоспособности функции обратной связи с администратором были отправлены запросы в поддержку от нескольких пользователей. Присылаемые запросы приходили администратору Telegram-бота в виде текста сообщения запроса с добавлением id пользователя в Telegram, обратившегося в поддержку (рисунок 21). Ответы администратора приходили каждому пользователю в соответствии с их id в Telegram.

Основной функцией Telegram-бота является отправка вакансий в сфере фриланса из Telegram и VK пользователям. Чтобы отправляемые пользователям вакансии соответствовали своим категориям, должны быть правильно настроены обязательные и исключающие слова. В ходе функционального тестирования были отлажены ключевые слова для каждой категории вакансий.

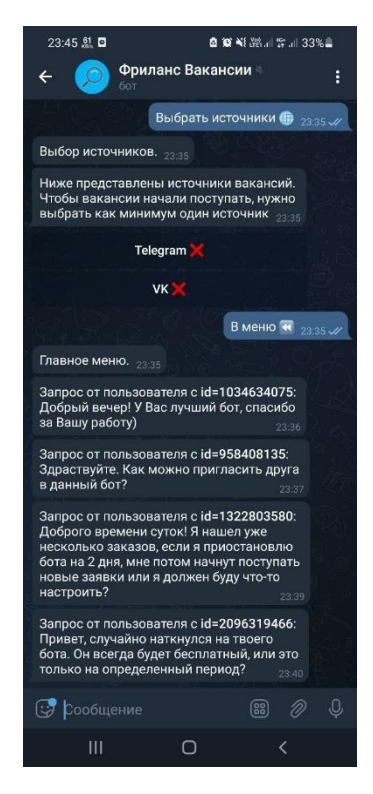

Рисунок 21 – Сообщения от пользователей, отправленные в поддержку

Основной функцией Telegram-бота является отправка вакансий в сфере фриланса из Telegram и VK пользователям. Чтобы отправляемые пользователям вакансии соответствовали своим категориям, должны быть правильно настроены обязательные и исключающие слова. В ходе функционального тестирования были отлажены ключевые слова для каждой категории вакансий.

Также было проведено тестирование на потребление ресурсов оперативной памяти программой. Программа запускалась в командной строке на ОС Windows 10. На рисунке 22 представлен снимок экрана диспетчера задач.

| $\Box$<br>$\times$<br>№ Диспетчер задач                                                    |           |     |                         |                            |            |            |                              |
|--------------------------------------------------------------------------------------------|-----------|-----|-------------------------|----------------------------|------------|------------|------------------------------|
| Файл Параметры Вид                                                                         |           |     |                         |                            |            |            |                              |
| Процессы Производительность Журнал приложений Автозагрузка Пользователи Подробности Службы |           |     |                         |                            |            |            |                              |
| $\overline{\phantom{a}}$                                                                   |           | 11% | 47%                     | 1%                         | 0%         | 32%        |                              |
| Имя                                                                                        | Состояние |     | ШΠ<br>Память            | Диск                       | Сеть       | <b>GPU</b> | <b>Rapo GPU</b>              |
| Приложения (8)                                                                             |           |     |                         |                            |            |            |                              |
| Google Chrome (25)<br>$\bullet$                                                            |           |     | 1 140,3 MB<br>5,2%      | $0.1$ M <sub>b</sub> / $c$ | 0,1 Мбит/с | 0%         | Графический процессор 0 - 3D |
| Microsoft Word<br><b>W</b>                                                                 |           |     | 77,2 MB<br>0%           | 0 M5/c                     | 0 Мбит/с   | 0%         |                              |
| Opera Internet Browser (14)<br>n<br>$\rightarrow$                                          |           |     | 54,4 MB<br>0%           | 0 M5/c                     | 0 Мбит/с   | 0%         |                              |
| <b>Telegram Desktop</b><br>$\blacktriangleleft$<br>⋋                                       |           |     | 0%<br>140.7 MB          | 0 M5/c                     | 0,1 Мбит/с | 0%         |                              |
| Yandex with voice assistant Alic<br>⋋                                                      |           |     | 316.6 MB<br>0.1%        | 0 M5/c                     | 0 Мбит/с   | 0%         |                              |
| Диспетчер задач<br>><br>∾                                                                  |           |     | 0,4%<br>31,4 MB         | $0,1$ M <sub>b</sub> / $c$ | 0 Мбит/с   | 0%         |                              |
| Обработчик команд Windows                                                                  |           |     | 0%<br>2.4 MB            | 0 M5/c                     | 0 Мбит/с   | 0%         |                              |
| Проводник<br><b>CONTRACTOR</b>                                                             |           |     | 41.9 MB<br>0.1%         | 0 M5/c                     | 0 Мбит/с   | 0%         |                              |
| Фоновые процессы (106)                                                                     |           |     |                         |                            |            |            |                              |
| Application Frame Host                                                                     |           |     | 0.1 <sub>MB</sub><br>0% | $0$ M <sub>b</sub> / $c$   | 0 Мбит/с   | 0%         |                              |
| ARMOURY CRATE DenoiseAI                                                                    |           |     | 0%<br>0.9 MB            | $0$ M <sub>b</sub> / $c$   | 0 Мбит/с   | 0%         |                              |
| <b>ARMOURY CRATE Service</b>                                                               |           |     | 41.2 MB<br>0.1%         | 0 M5/c                     | 0 Мбит/с   | 0%         |                              |
| ARMOURY CRATE User Session                                                                 |           |     | 0.1%<br>7.9 MB          | $0.1$ M <sub>b</sub> / $c$ | 0 Мбит/с   | 0%         |                              |
| ASUS App Service<br>≻                                                                      |           |     | 0%<br>3,6 MB            | 0 M5/c                     | 0 Мбит/с   | 0%         |                              |
| $\overline{\phantom{a}}$                                                                   |           |     |                         |                            |            |            | $\rightarrow$                |
| Снять задачу<br>∧<br>Меньше                                                                |           |     |                         |                            |            |            |                              |

Рисунок 22 – Окно диспетчера задач

Из рисунка 22 видно, что программа потребляет около 2,5 мегабайт оперативной памяти, что является довольно низким показателем.

## **ЗАКЛЮЧЕНИЕ**

В рамках выпускной квалификационной работы был спроектирован и реализован Telegram-бот для поддержки поиска вакансий в сфере фриланса. Для достижения поставленной цели был проведен анализ существующих современных аналогов программных решений, осуществляющих сбор вакансий для мессенджера Telegram. Рассмотрены достоинства и недостатки современных средств и технологии, применяемых при разработке ботов. Для разработки программного продукта был выбран язык программирования Python. В качестве среды разработке был выбран PyCharm Community. Для хранения информации о пользователях и корректной работы Telegram-бота была спроектирована база данных в СУБД SQLite. Определен необходимый функционал Telegram-бота. Приведены этапы проектирования, разработка и процедура тестирования функционала Telegram-бота, публикующего актуальные вакансии для специалистов в сфере фриланса.

Реализованный Telegram-бот может быть полезным для фрилансеров различных направлений, поскольку он работает быстро и бесплатно. Специалистам в сфере удаленной работы не придется тратить время на поиск вакансий в мессенджере Telegram и социальной сети VK.

В дальнейшем планируется внедрить в Telegram-бота нейронные сети для более качественного отбора вакансий.

45

## **СПИСОК ИСПОЛЬЗОВАННЫХ ИСТОЧНИКОВ**

1. Telegram. – Текст : электронный // Википедия : свободная энциклопедия : [сайт]. – URL: https://ru.wikipedia.org/wiki/Telegram (дата обращения: 10.12.2021).

2. Мобильные операторы назвали самые популярные у россиян мессенджеры. – Текст : электронный // ТАСС : информационное агентство России : [официальный сайт]. – 26 января 2021. – URL: https://tass.ru/ekonomika/10544793 (дата обращения: 30.11.2021).

3. Боты: информация для разработчиков – Текст : электронный // Telegram : [сайт]. – URL: https://tlgrm.ru/docs/bots (дата обращения: 10.12.2021).

4. Лавка с лидами : Бот // Telegram : [бот в Telegram]. – URL: https://t.me/leadsshop\_bot (дата обращения:  $11.12.2021$ ). – Режим доступа: доступ после авторизации.

5. Биржа Вакансий // Telegram : [бот в Telegram]. – URL: https://t.me/digitalvacancies2 bot (дата обращения: 11.12.2021). – Режим доступа: доступ после авторизации.

6. ЛидПоиск // Telegram : [бот в Telegram]. – URL: https://t.me/ leadpoiskbot (дата обращения: 11.12.2021). – Режим доступа: доступ после авторизации.

7. Новиков, И. Самые популярные языки программирования 2021 года. – Текст : электронный / И. Новиков // ХАБР : [сайт]. – 2 декабря 2021. – URL: https://habr.com/ru/company/skillfactory/blog/593025/ (дата обращения 18.01.2022).

8. Уткина, А. 6 языков программирования, которые будут популярны в 2022. – Текст : электронный / А. Уткина // Tproger : [сайт]. – 14 декабря 2021. – URL: https://tproger.ru/articles/jazyki-programmirovanija-2022/ (дата обращения 18.01.2022).

9. Введение в Python. – Текст : электронный // METANIT :  $\lceil \text{caïr} \rceil$ . – 5 января 2022. – URL: https://metanit.com/python/tutorial/1.1.php (дата обращения 20.01.2022).

10. Плюсы и минусы языков программирования. – Текст : электронный // teletype : [сайт]. – 17 марта 2020. – URL: https://teletype.in/@itvdn\_it/zDfuiuHU (дата обращения 20.01.2022).

11. Что такое Python. – Текст : электронный // Медиа Нетологии : [сайт]. – 14 октября 2016. – URL: https://netology.ru/blog/python (дата обращения 20.01.2022).

12. Java. – Текст : электронный // Википедия : свободная энциклопедия : [сайт]. – URL: https://ru.wikipedia.org/wiki/Java (дата обращения: 21.01.2022).

13. В чем отличие JavaScript от Java? // Java : [официальный сайт]. – URL: https://www.java.com/ru/download/help/java\_javascript\_ru.html (дата обращения: 13.02.2022).

14. Язык программирования Javascript: особенности и преимущества. – Текст : электронный // vc.ru : [сайт]. – 10 августа 2020. – URL: https://vc.ru/hr/145461-yazyk-programmirovaniya-javascript-osobennosti-ipreimushchestva (дата обращения: 13.02.2022).

15. C++ (язык программирования). – Текст : электронный // Национальная библиотека им. Н. Э. Баумана : [сайт]. – 8 июня 2016. – URL: https://ru.bmstu.wiki/C%2B%2B (язык программирования) (дата обращения: 13.02.2022).

16. Язык C# и платформа .NET. – Текст : электронный // METANIT : [сайт]. – 8 ноября 2021. – URL: https://metanit.com/sharp/tutorial/1.1.php (дата обращения: 13.02.2022).

17. Интегрированная среда разработки. – Текст : электронный // Академик : [сайт]. – URL: https://dic.academic.ru/dic.nsf/ruwiki/940808 (дата обращения: 14.03.2022).

18. Скачать PyCharm // JetBrains: [официальный сайт]. – URL: https://www.jetbrains.com/ru-ru/pycharm/download/#section=windows (дата обращения: 15.03.2022).

19. Что такое реляционная база данных. – Текст : электронный // Oracle : [официальный сайт]. – URL: https://www.oracle.com/ru/database/what-is-arelational-database/ (дата обращения: 30.03.2022).

20. Нереляционные данные и базы данных NoSQL. – Текст : электронный // Microsoft : [официальный сайт]. – URL: https://docs.microsoft.com/ruru/azure/architecture/data-guide/big-data/non-relational-data (дата обращения: 30.03.2022).

21. Как подружить Python и базы данных SQL. – Текст : электронный // Proglib : [сайт]. – URL: https://proglib.io/p/kak-podruzhit-python-i-bazy-dannyh-sqlpodrobnoe-rukovodstvo-2020-02-27 (дата обращения: 30.03.2022).

22. SQLite – Введение. – Текст: электронный // Unetway:  $[ca\text{irr}]$ . – URL: https://unetway.com/tutorial/sqlite (дата обращения: 30.03.2022).

23. Что такое PostgreSQL : [сайт]. – URL: https://ru.educationwiki.com/5154595-what-is-postgresql (дата обращения: 30.03.2022).

24. Подбор слов // Яндекс : [официальный сайт]. – URL: https://wordstat.yandex.ru/#!/?words=телеграм%20бот (дата обращения: 02.05.2022).

25. Telethon's Documentation : [сайт]. – URL: https://docs.telethon.dev/en/latest/ (дата обращения: 30.11.2021).

26. Доусон, М. Программируем на Python / М. Доусон – Санкт-Петербург : Питер, 2014. – 416 с. : ил.

27. Asyncio : Asynchronous I/O. – Текст : электронный // Python 3.10.0 documentation : [сайт] / Python Software Foundation. – URL: https://docs.python.org/3/library/asyncio.html (дата обращения: 30.11.2021).

28. Чаллавала, Ш. MySQL 8 для больших данных / Ш. Чаллавала, Дж. Лакхатария, Ч. Мехта, К. Патель ; пер. с английского А. В. Логунова. – Москва : ДМК Пресс, 2018. – 226 с. : ил.

29. Aiogram's Documentation : [сайт]. – URL: https://docs.aiogram.dev/en/latest/ (дата обращения: 30.11.2021).

30. Flowchart Maker & Online Diagram Software : [сайт]. – URL: https://app.diagrams.net/ (дата обращения: 30.11.2021).

31. Харрисон, М. Как устроен Python : гид для разработчиков, программистов и интересующихся / М. Харрисон. – Санкт-Петербург : Питер, 2019. – 272 с. : ил.

32. Васильев, А. Н. Python на примерах : практический курс по программированию / А. Н. Васильев. – Санкт-Петербург : Наука и Техника, 2016. – 432 с. : ил.

33. Смыслова, Л. В. Чат-бот как современное средство интернеткоммуникаций / Л. В. Смыслова. – Текст : электронный // Молодой ученый. – 2018. – № 9 (195). – С. 36-39. – URL: https://moluch.ru/archive/195/48623/ (дата обращения: 30.11.2021).

### **ПРИЛОЖЕНИЕ А**

# **Класс с SQL-запросами**

# Листинг 1 – Класс для обработки SQL-запросов

```
import sqlite3
class Database:
    def __ init (self, db_file):
        self.connection = sqlite3.connect(db_file)
        self.cursor = self.connection.cursor() ''' ---- Get ---- '''
    def user exists(self, user id):
         with self.connection:
             result = self.cursor.execute("SELECT * FROM 'users' WHERE 
user id = ?", (user id,)).fetchmany(1)
             return bool(len(result))
    def get position(self, user id):
         with self.connection:
             return self.cursor.execute("SELECT position FROM 'users' WHERE 
user id = ?", (user id,)).fetchmany(1)
    def get stopped until(self, user id):
         with self.connection:
             return self.cursor.execute("SELECT stopped_until FROM 'users' 
WHERE user id = ?", (user id,)).fetchmany(1)
    def get users(self):
         with self.connection:
             return self.cursor.execute("SELECT user_id, is_active FROM 
'users'").fetchall()
    def category exists(self, user id, category):
         with self.connection:
            users id = self.cursor.execute("SELECT id FROM 'users' WHERE
user id = ?", (user_id,)
                                             ).fetchone()[0]
             categories_id = self.cursor.execute("SELECT id FROM 
'categories' WHERE category = ?",
                                                  (category,)
                                                 ).fetchone()[0]
             result = self.cursor.execute("SELECT * FROM 'users-categories' 
WHERE users id = ? AND categories id = ?",
                                          (users id, categories id,)
                                          ).fetchmany(1)
             return bool(len(result))
    def source exists(self, user id, source):
```

```
Продолжение приложения А
```

```
 with self.connection:
             users_id = self.cursor.execute("SELECT id FROM 'users' WHERE 
user id = ?", (user_id,)
                                            ).fetchone()[0]
             result = self.cursor.execute(f"SELECT is_{source} FROM 
'sources' WHERE users id = ? ",
                                          (users id, )
                                          ).fetchone()[0]
             return bool(result)
   def get categories(self, user id):
         with self.connection:
            users id = self.cursor.execute("SELECT id FROM 'users' WHERE
user id = ?", (user_id,)
                                            ).fetchone()[0]
             return self.cursor.execute("SELECT categories_id FROM 'users-
categories' WHERE users id = ?",
                                         (users_id,)
                                         ).fetchall()
    def get_users_with_category(self, category, source):
         with self.connection:
             categories_id = self.cursor.execute("SELECT id FROM 
'categories' WHERE category = ?",
                                                   (category,)
                                                  ).fetchone()[0]
            users id = self.cursor.execute(
                "SELECT user id FROM 'users' WHERE stopped until <=
datetime('now')"
                 f"AND id IN(SELECT users_id FROM 'sources' WHERE 
is \{source\} = 1)"
                f"AND id IN(SELECT users id FROM 'users-categories' WHERE
categories id = ?", (categories id,)
             ).fetchall()
```

```
 return users_id
     ''' ---- End Get ---- '''
     ''' ---- Set ---- '''
    def set active(self, user id, active):
         with self.connection:
             return self.cursor.execute("UPDATE 'users' SET is_active = ? 
WHERE user id = ?", (active, user id,))
    def set position(self, user id, position):
         with self.connection:
             return self.cursor.execute("UPDATE 'users' SET position = ? 
WHERE user id = ?", (position, user id,))
     def set_stopped_until(self, user_id, stopped_until):
         with self.connection:
             return self.cursor.execute("UPDATE 'users' SET stopped_until = 
? WHERE user_id = ?",
                                        (stopped until, user id,))
     def set_source(self, user_id, source, value):
         with self.connection:
            users id = self.cursor.execute("SELECT id FROM 'users' WHERE
user_id = ?", (user_id,)
                                            ).fetchone()[0]
             return self.cursor.execute(f"UPDATE 'sources' SET is_{source} 
= ? WHERE users id = ?",
                                         (value, users_id,)
                                        \lambda ''' ---- End Set ---- '''
     ''' ---- Add ---- '''
```

```
def add user(self, user id):
         with self.connection:
             self.cursor.execute("INSERT INTO 'users' ('user_id') VALUES 
(?)", (user_id,))
    def add sources(self, user id):
         with self.connection:
            users id = self.cursor.execute("SELECT id FROM 'users' WHERE
user id = ?",
                                             (user_id,)
                                            ).fetchone()[0]
             return self.cursor.execute("INSERT INTO 'sources' ('users_id') 
VALUES (?)", (users id,))
    def add category(self, user id, category):
         with self.connection:
            users id = self.cursor.execute("SELECT id FROM 'users' WHERE
user id = ?", (user_id,)
                                             ).fetchone()[0]
             categories_id = self.cursor.execute("SELECT id FROM 
'categories' WHERE category = ?",
                                                   (category,)
                                                 ).fetchone()[0]
             return self.cursor.execute("INSERT INTO 'users-categories' 
('users_id', 'categories_id') VALUES (?, ?)",
                                        (users id, categories id,)
                                        )
     ''' ---- End Add ---- '''
     ''' ---- Remove ---- '''
    def del category(self, user id, category):
         with self.connection:
            users id = self.cursor.execute("SELECT id FROM 'users' WHERE
user_id = ?".
```
# Окончание приложения А

```
 (user_id,)
                                            ).fetchone()[0]
             categories_id = self.cursor.execute("SELECT id FROM 
'categories' WHERE category = ?",
                                                  (category,)
                                                  ).fetchone()[0]
             return self.cursor.execute("DELETE FROM 'users-categories' 
WHERE users_id = ? AND categories_id = ?",
                                         (users_id, categories_id,)
                                        )
```
''' ---- End Remove ---- '''

### **ПРИЛОЖЕНИЕ Б**

## **Описание кнопок в боте**

#### Листинг 2 – Описание кнопок в Telegram-боте

from aiogram.types import ReplyKeyboardMarkup, KeyboardButton

```
btnAccept = KeyboardButton('Подтвердить \mathbb{Q}'')
btnToMenu = KeyboardButton ('В меню \blacktriangleleft')
btnBack = KeyboardButton ('Назад \boxed{P}')
```

```
''' ---- Main Menu ---- '''
btnSettings = KeyboardButton ('Настроить бота \mathcal{K}'')
btnHelp = KeyboardButton('Помощь \mathcal{P}')
btnBotStatus = KeyboardButton('Статус бота \mathcal{P}'')
mainMenu = ReplyKeyboardMarkup(resize_keyboard=True).row(
     btnSettings
```

```
).add(btnHelp, btnBotStatus)
```

```
''' ---- Help ---- '''
btnGetSupport = KeyboardButton ('Написать в поддержку \Box')
btnAbout = KeyboardButton('O боте \mathbb{E}'')
helpWindow = ReplyKeyboardMarkup(resize_keyboard=True).row(
     btnGetSupport
```
).add(btnAbout, btnToMenu)

```
''' ---- Back and To Menu ---- '''
backToMenu = ReplyKeyboardMarkup(resize_keyboard=True).add(
     btnBack, btnToMenu
)
```
''' ---- Accept and Back and To Menu ---- '''

```
acceptBackToMenu = ReplyKeyboardMarkup(resize_keyboard=True).row(
     btnAccept
).add(btnBack, btnToMenu)
''' ---- Bot Status ---- '''
botStatus = ReplyKeyboardMarkup(resize_keyboard=True).row(
     btnSettings
).add(btnToMenu)
''' ---- Settings Categories Before Activated ---- '''
settingsCategoriesBA = ReplyKeyboardMarkup(resize_keyboard=True).row(
     btnAccept
).add(btnToMenu)
''' ---- Settings ---- '''
btnChooseCategories = KeyboardButton ('Выбрать категории \boxed{Q}')
btnChooseSource = KeyboardButton ('Выбрать источники \circledast')
btnStopBot = KeyboardButton('Приостановить бота \mathbb{Q}')
btnResumeBot = KeyboardButton ('Возобновить бота \mathscr{D}'')
settingsBotStarted = ReplyKeyboardMarkup(resize_keyboard=True).row(
     btnChooseCategories
).row(
     btnChooseSource
).row(
     btnStopBot
).add(btnToMenu)
settingsBotStopped = ReplyKeyboardMarkup(resize keyboard=True).row(
     btnChooseCategories
).row(
     btnChooseSource
).row(
```
# Окончание приложения Б

btnResumeBot

).add(btnToMenu)

''' ---- Resume Bot ---- ''' btnYes = KeyboardButton('Да ✅') resetBot = ReplyKeyboardMarkup(resize\_keyboard=True).row( btnYes ).add(btnBack, btnToMenu)

### **ПРИЛОЖЕНИЕ B**

#### **Методы считывания данных из файлов**

# Листинг 3 – Определение функций для чтения файлов

```
import csv
def read string session():
     f = open('Telegram Client files\StringSession.txt')
    string session = f.read() f.close()
     return string_session
def read_admin_id():
    f = open('Bot files\Admin_id.txt')
   admin id = f.read() f.close()
     return admin_id
def read_bot_token():
    f = open('Bot files\Bot token.txt')bot token = f.read() f.close()
    return bot_token
def read_vk_client_token():
     f = open('VK Client files\Access_token.txt')
    vk_client_token = f.read()
     f.close()
     return vk_client_token
def vk_channels():
```

```
 with open('VK Client files\channels.txt') as f:
               channels = f.read().splitlines()
              channels = [int(channelid) for channel id in channels]
               return channels
      def telegram channels():
           with open('Telegram Client files\channels.txt') as f:
              channels = f.read() .splitlines()channels = [int(channel id) for channel id in channels]
               return channels
      def telegram_chats():
           with open('Telegram Client files\chats.txt') as f:
               chats = f.read().splitlines()
              chats = [int(char id) for chat id in charts] return chats
      def read words(filename, i, words):
           words.append([])
           with open(filename, newline='') as f:
              reader = csv.reader(f) for word in reader:
                   words[i] += word
      def telegram pass words():
          words = [] words.append([])
          read words('Telegram Client files\Pass words\ 1 Target ads.csv', 1,
words)
           read_words('Telegram Client files\Pass words\_2_Design.csv', 2, words)
          read words('Telegram Client files\Pass words\ 3 Web design.csv', 3,
words)
```
#### Окончание приложения В

```
read words('Telegram Client files\Pass words\ 4 Motion design.csv', 4,
words)
          read words('Telegram Client files\Pass words\ 5 Stories.csv', 5, words)
          read words('Telegram Client files\Pass words\ 6 SMM.csv', 6, words)
          read words('Telegram Client files\Pass words\ 7 Marketing.csv', 7,
words)
         read words('Telegram Client files\Pass words\ 8 Management.csv', 8,
words)
         read words('Telegram Client files\Pass words\ 9 Development.csv', 9,
words)
         read words('Telegram Client files\Pass words\ 10 Copywriting.csv', 10,
words)
          read words('Telegram Client files\Pass words\ 11 Context ads.csv', 11,
words)
           return words
      def telegram reject words chat():
          words = []
          with open('Telegram Client files\Reject words\ reject words chat.csv',
newline='') as f:
             reader = \text{csv}.\text{reader}(f) for word in reader:
                  words += word
           return words
      def telegram reject words channel():
          words = []
          with open('Telegram Client files\Reject
words\_reject_words_channel.csv', newline='') as f:
              reader = \text{csv}.\text{reader(f)} for word in reader:
                  words += word
           return words
```
### **ПРИЛОЖЕНИЕ Г**

#### **Код программы Telegram-бота и клиентов VK и Telegram**

```
Листинг 4 – Импорт модулей и библиотек
      import datetime
      import sys
      import threading
      from telethon import TelegramClient, events
      from telethon.sessions import StringSession
      import logging
      from aiogram import Bot, Dispatcher, executor, types
      import buttons as nav
      from db users import Database
      import reader
      import vk_api
      sys.path.insert(1, './Telegram Client files')
      from settings import (API ID, API HASH)
      Листинг 5 – Меню Telegram-бота
      @dp.message_handler()
      async def menu(message: types.Message):
          if message.from user.id == telegramClientID:
             text = message.html text.rsplit('\n', 3) # message; category;
source; link
              linkSource = types.InlineKeyboardMarkup(row_width=1)
              btnLink = types.InlineKeyboardButton(text='Ссылка на источник', 
url=text[3])
              linkSource.insert(btnLink)
               for user in db_users.get_users_with_category(str(text[1]),
```

```
61
```
str(text[2])):

```
try:
                     await bot.send message(user[0], f' ----- {text[1]} -----
\ln\ln' + text[0],
                                             parse mode=types. ParseMode. HTML,
                                             reply markup=linkSource,
                                             disable web page preview=True
                                             \lambdaexcept:
                     db users.set active(user[0], 0)
          elif message.chat.type == 'private':
              db users.set active (message.from user.id, 1)
             position = db_users.get_position(message.from_user.id)[0][0]
              if message.text == 'Настроить бота \hat{\mathbf{x}}' and (position == 'Main menu'
or position == 'Bot status'):
                  if
                     db users.get stopped until (message.from user.id) [0] [0] ==
'2100-01-01 00:00:00':
                     await bot.send message(
                         message.from user.id,
                          'Настроить бота *',
                          reply markup=nav.settingsCategoriesBA
                     \lambdadb users.set position (message.from user.id, 'First Choose
Categories')
                     await bot.send message (
                         message.from user.id,
                          'Ниже представлены категории вакансий. Чтобы вакансии
начали поступать, нужно выбрать как минимум одну категорию',
                         reply markup=categories keyboard (message.from user.id)
                     \lambdaelse:
```

```
result = compare time(str(datetime.datetime.now())[:19],
db users.get stopped until (message.from user.id) [0] [0]
                      if result:
                          await bot.send message(
                              message.from user.id,
                              'Настроить бота *',
                              reply markup=nav.settingsBotStarted
                          \left( \right)db users.set position (message.from user.id, 'Settings')
                      else:
                          await bot.send message(
                              message.from user.id,
                              'Настроить бота *',
                              reply markup=nav.settingsBotStopped
                          \lambdadb users.set position(message.from user.id, 'Settings')
              elif message.text == 'Подтвердить \mathbb{Q}':
                  if position == 'First Choose Categories':
                      await bot.send message(
                          message.from_user.id,
                          'Выбор источников.',
                          reply markup=nav.acceptBackToMenu
                      \lambdadb users.set position (message.from user.id, 'First Choose
Souces')
                      await bot.send message (
                          message.from user.id,
                          'Ниже представлены источники вакансий. Чтобы вакансии
начали поступать, нужно выбрать как минимум один источник',
                          reply markup=sources keyboard (message.from user.id)
                      \lambda
```

```
elif position == 'First Choose Souces':
                     await bot.send_message(
                         message.from user.id,
                         'Бот настроен, хороших лидов!',
                         reply markup=nav.mainMenu
                     \lambdadb users.set stopped until (message.from user.id,
datetime.datetime.now().strftime('%Y-%m-%d %H:%M:%S'))
                     db users.set position (message.from user.id, 'Main menu')
                 else:
                     await bot.send message (
                         message.from user.id,
                         'Я не знаю, что ответить.'
                     \lambdaelif message.text == 'Craryc бота \mathcal{D}' and position == 'Main menu':
                 if True:
                     await bot.send message(
                         message.from user.id,
                         status text (message.from user.id),
                        parse mode=types. ParseMode. HTML,
                         reply markup=nav.botStatus
                     \lambdadb users.set position (message.from user.id, 'Bot status')
             elif message.text == '\Box \Box \Diamond' and position == 'Main menu':
                 await bot.send message(
                     message.from user.id,
                     ' Помощь \vartheta',
                     reply markup=nav.helpWindow
                 \lambdadb users.set position (message.from user.id, 'Help')
```

```
Продолжение приложения Г
```

```
elif message.text == 'Hanucarb B noggepxky \Box' and position ==
'Help':
               await bot.send message(
                   message.from user.id,
                   'Напиши свой вопрос. Служба ответит на него в ближайшее
время [1,
                   reply markup=nav.backToMenu
               \lambdadb users.set position (message.from user.id, 'Get support')
            elif message.text == '0 боте \mathbb{F}' and position == 'Help':
               await bot.send message(
                   message.from user.id,
                   'Тут будет информация о боте!',
                   reply markup=nav.backToMenu
               \lambdadb users.set position (message.from user.id, 'Help2')
            elif message.text == 'Bыбрать категории Q'' and position ==
'Settings':
               await bot.send message(
                   message.from user.id,
                   'Выбор категорий.',
                   reply markup=nav.backToMenu
               \lambdadb users.set position(message.from user.id, 'Settings2')
               await bot.send message(
                   message.from user.id,
                   'Ниже представлены категории вакансий. Чтобы вакансии начали
поступать, нужно выбрать как минимум одну категорию',
                   reply markup=categories keyboard (message.from user.id)
```
 $\lambda$ 

```
elif message.text == 'Выбрать источники \circledast' and position ==
'Settings':
                 await bot.send message (
                    message.from user.id,
                     'Выбор источников.',
                    reply markup=nav.backToMenu
                 \lambdadb users.set position(message.from user.id, 'Settings2')
                 await bot.send message(
                    message.from user.id,
                     'Ниже представлены источники вакансий. Чтобы вакансии начали
поступать, нужно выбрать как минимум один источник',
                    reply markup=sources keyboard (message.from user.id)
                 \lambdaelif message.text == 'Приостановить бота \mathbb{Q}' and position ==
'Settings':
                 result = compare time(str(datetime.datetime.now())[:19],
db users.get stopped until (message.from user.id) [0] [0]
                                      \lambdaif result:
                    await bot.send message(
                        message.from user.id,
                         'Введи дату и время в формате <b>YYYY-MM-DD
hh:mm</sub> /b>. \n\n'
                         'Дата и время не могут быть меньше текущей, а год нельзя
указать больше 2030.\n\n'
                         'Пример: \n2022-11-25 15:30 -> 15:30 25 ноября 2022г.',
                        parse mode=types. ParseMode. HTML,
                        reply markup=nav.backToMenu
                     \lambdadb_users.set_position(message.from_user.id, 'Stop bot')
                 else:
```

```
await bot.send message(
                        message.from_user.id,
                         'Я не знаю, что ответить.'
                     \lambdaelif message.text == 'Bosoбновить бота \mathscr{D}'' and position ==
'Settings':
                 result = compare time(str(datetime.datetime.now())[:19],
db users.get stopped until (message.from user.id) [0] [0]
                                      \lambdaif not result:
                     await bot.send message(
                        message.from user.id,
                         'Возобновить бота?',
                        reply markup=nav.resetBot
                     \left( \right)db users.set position(message.from user.id, 'Settings3')
                 else:
                     await bot.send message(
                        message.from user.id,
                         'Я не знаю, что ответить.'
                     \lambdaelif message.text == '\exists a \vee' and position == 'Settings3':
                 db users.set stopped until (message.from user.id,
datetime.datetime.now().strftime('%Y-%m-%d %H:%M:%S'))
                 await bot.send message(
                     message.from_user.id,
                     'Работа бота вообновлена!',
                     reply markup=nav.settingsBotStarted
                 \lambdadb users.set position(message.from user.id, 'Settings')
```

```
elif message.text == 'B MeHO \boxed{4} ':
                 await bot.send message(
                     message.from user.id,
                     'Главное меню.',
                     reply markup=nav.mainMenu
                 \lambdadb users.set position (message.from user.id, 'Main menu')
             elif message.text == 'Hasan \overline{P}':
                 if position == 'Help2' or position == 'Get support':
                     await bot.send message(
                        message.from user.id,
                        ' Помощь \mathbb{R}',
                        reply markup=nav.helpWindow
                     \lambdadb users.set position(message.from user.id, 'Help')
                 elif position == 'First Choose Souces':
                     await bot.send message (
                        message.from user.id,
                         'Ты в меню настройки бота! Бот еще не активировался.
Сейчас будет выбор категорий.',
                        reply markup=nav.settingsCategoriesBA
                     \lambdadb_users.set_position(message.from_user.id, 'First Choose
Categories')
                     await bot.send message(
                        message.from user.id,
                         'Здесь ты видишь категории вакансий. Подробнее про
каждую категорию будет описано немного позже',
                        reply_markup=categories_keyboard(message.from_user.id)
                     \lambda
```

```
Продолжение приложения Г
                  elif position == 'Settings2' or position == 'Settings3' or 
position == 'Stop bot':
                     result = compare_time(str(datetime.datetime.now())[:19],
db users.get stopped until(message.from user.id)[0][0]
      ) if result:
                         await bot.send_message(
                             message.from_user.id,
                            'Настроить бота \mathcal{K}',
                             reply_markup=nav.settingsBotStarted
      )db users.set position(message.from user.id, 'Settings')
                     else:
                         await bot.send_message(
                             message.from_user.id,
                            'Настроить бота \mathcal{K}',
                             reply_markup=nav.settingsBotStopped
      )db users.set position(message.from user.id, 'Settings')
                  else:
                     await bot.send_message(
                         message.from_user.id,
                         'Я не знаю, что ответить.'
      ) ###################################################
              elif position == 'Stop bot':
                  if check_date(message.text):
                     db_users.set_stopped_until(message.from_user.id, 
(str(message.text) + ':00'))
```
await bot.send\_message(

message.from\_user.id,

f'Бот приостановлен до <b>{message.text}:00</b>',

```
parse mode=types. ParseMode. HTML,
                         reply markup=nav.settingsBotStopped
                     \lambdadb users.set position (message.from user.id, 'Settings')
                 else:
                     await bot.send message(
                         message.from user.id,
                         f'Некорректное время!'
                     \lambdaelif position == 'Get support':
                 await bot.send message(
                     message.from user.id,
                     f'Сообщение отправлено.',
                     reply markup=nav.mainMenu
                 \lambdadb users.set position (message.from user.id, 'Main menu')
                                    f"Запрос
                 text
                                                  от пользователя
                            =\mathsf{C}<b>id={message.from user.id}</b>:\n"
                 await bot.send message (admin id, text + message.text,
                                        parse mode=types. ParseMode. HTML,
                                        \lambdaelse:
                 await bot.send message(
                     message.from user.id,
                     'Я не знаю, что ответить.'
                 \lambda
```

```
Листинг 6 - Команда для ответа на сообщение в службе поддержки
```

```
@dp.message handler(commands=['answer'])
async def sendall (message: types. Message) :
    if message.chat.type == 'private':
        if message.from user.id == admin id:
            text = message.text[8:]
```

```
user id = text.split(":")[0]text = text.split("\n")[1]
                  text = "<b>bo</b>Сообщение от службы поддержки: </b>\n" + text
                  try:
                      await bot.send message (user id, text,
                                              parse mode=types. ParseMode. HTML,
                      await bot.send message (message.from user.id, "Сообщение
отправлено.")
```
except:

await bot.send message (message.from user.id, "Пользователь

неактивен.")

# Листинг 7 - Методы для выбора категорий и источников вакансий

```
async def update sources keyboard (message: types. Message, user id) :
```
await message.edit text(

"Ниже представлены источники вакансий. Чтобы вакансии начали поступать, нужно выбрать как минимум один источник",

reply markup=sources keyboard(user id))

```
def sources keyboard (user id) :
          emg = [\cdot \times \cdot, \cdot \times \cdot]if db users. source exists (user id, "Telegram") :
               emq[0] = ' \checkmarkif db_users.source_exists(user_id, "VK"):
               \text{emg}[1] = \mathbf{V}buttons = \lceiltypes.InlineKeyboardButton(text="Telegram " +
                                                                                 emg[0],
callback data="src Telegram"),
               types.InlineKeyboardButton(text="VK""
                                                                       +emg[1],
```
callback data="src VK"),

 $\overline{1}$ 

```
 keyboard = types.InlineKeyboardMarkup(row_width=1)
 keyboard.add(*buttons)
 return keyboard
```

```
async def update categories keyboard(message: types.Message, user id):
     await message.edit_text(
```
 "Ниже представлены категории вакансий. Чтобы вакансии начали поступать, нужно выбрать как минимум одну категорию",

reply markup=categories keyboard(user id))

```
def categories_keyboard(user_id):
    emg = ['', '❌', '❌', '❌', '❌', '❌', '❌', '❌', '❌', '❌', '❌',
```
'X']

```
 categories = db_users.get_categories(user_id)
 for category in categories:
    emq[category[0]] = '
```

```
 buttons = [
             types.InlineKeyboardButton(text="Таргет " + emg[1], 
callback data="cat Tapreт"),
             types.InlineKeyboardButton(text="Дизайн " + emg[2], 
callback data="cat Дизайн"),
             types.InlineKeyboardButton(text="Веб-дизайн " + emg[3], 
callback data="cat Bеб-дизайн"),
            types.InlineKeyboardButton(text="Моушн-дизайн " + emg[4],
callback data="cat Моушн-дизайн"),
             types.InlineKeyboardButton(text="Сторис " + emg[5], 
callback_data="cat_Сторис"),
             types.InlineKeyboardButton(text="SMM " + emg[6], 
callback data="cat SMM"),
             types.InlineKeyboardButton(text="Маркетинг " + emg[7], 
callback data="cat Маркетинг"),
```
```
 types.InlineKeyboardButton(text="Менеджмент " + emg[8], 
callback data="cat Менеджмент"),
              types.InlineKeyboardButton(text="Разработка " + emg[9], 
callback data="cat Paspaботка"),
              types.InlineKeyboardButton(text="Копирайтинг " + emg[10], 
callback data="cat Копирайтинг"),
              types.InlineKeyboardButton(text="Контекст " + emg[11], 
callback data="cat Контекст")
          ]
          keyboard = types.InlineKeyboardMarkup(row_width=1)
          keyboard.add(*buttons)
          return keyboard
     @dp.callback query handler(text contains="cat ")
     async def callbacks category(call: types.CallbackQuery):
         category = call.data.split(" ")[1]
         if db users.category exists(call.from user.id, str(category)):
              db_users.del_category(call.from_user.id, str(category))
          else:
             db users.add category(call.from user.id, str(category))
         await update categories keyboard(call.message, call.from user.id)
     @dp.callback query handler(text contains="src ")
     async def callbacks source(call: types.CallbackQuery):
         source = call.data.split(" ")]if db users.source exists(call.from user.id, str(source)):
             db users.set source(call.from user.id, str(source), 0)
          else:
             db users.set source(call.from user.id, str(source), 1)
         await update sources keyboard(call.message, call.from user.id)
```
# Листинг 8 – Проверка статуса бота

```
def compare time(current time, user time):
         if int(current time[:4]) > int(user time[:4]):
             return 1
         elif int(current time[:4]) < int(user time[:4]):
             return 0
         if int(current time[:4]) == int(user time[:4]) and
int(current time[5:7]) > int(user time[5:7]):
             return 1
        elif int(current_time[:4]) == int(user_time[:4]) and
int(current time[5:7]) < int(user time[5:7]): return 0
         if int(current time[5:7]) == int(user time[5:7]) and
int(current time[8:10]) > int(user time[8:10]):
            return 1
        elif int(current time[5:7]) == int(user time[5:7]) and
int(current time[8:10]) < int(user time[8:10]):
            return 0
         if int(current time[8:10]) == int(user time[8:10]) and
int(current time[11:13]) > int(user time[11:13]): return 1
        elif int(current time[8:10]) == int(user time[8:10]) and
int(current time[11:13]) < int(user time[11:13]): return 0
         if int(current time[11:13]) == int(user time[11:13]) and
int(current time[14:16]) \geq int(user time[14:16]): return 1
         return 0
```

```
def status text(user id):
```

```
cat = ['', ' X ', ' X ', ' X ', ' X ', ' X ', ' X ', ' X ', ' X ', ' X ', ' X ', ' X ',
```
'X'1

```
 categories = db_users.get_categories(user_id)
 for category in categories:
    cat[category[0]] = \sqrt{ }
```

```
text = "<b>b</b> > Karepopu<sub>1</sub>:</math> <math>\langle</math>/b> " + \"\nTaprer " + cat[1] + \
        " \nДизайн " + cat [2] + \
        "\nВеб-дизайн " + cat[3] + \
        "\nМоушн-дизайн " + cat[4] + \
        "\nСторис " + cat[5] + \
        "\nSMM " + cat[6] + \
        "\nМаркетинг " + cat[7] + \
        "\nМенеджмент " + cat[8] + \
        "\nРазработка " + cat[9] + \
        "\nКопирайтинг " + cat[10] + \
         "\nКонтекст " + cat[11]
src = ['X', 'X']if db users.source exists(user id, "Telegram"):
    src[0] = 'if db_users.source exists(user_id, "VK"):
    src[1] = 'text = text + "\n\rangle n\&D>M<sub>CTO</sub>UH\nuK\nu : </b>" + \n"\nTelegram " + src[0] + \n"\n \begin{bmatrix}\n 0 & 1\n \end{bmatrix} result = compare_time(str(datetime.datetime.now())[:19],
                         db users.get stopped until(user id)[0][0]
                         )
 if result:
    text = text + "\n\n<br/>b>Bor paбoraer</b></b>
 else:
    tmp = db_users.get stopped until(user id)[0][0]
     text = text + f"\n\nБот приостановлен \nДо <b>{tmp}</b>"
```
return text

# Листинг 9 – Обработка вакансий Telegram Клиентом

```
Продолжение приложения Г
```

```
SESSION STRING = reader.read string session()
      telegramClient = TelegramClient(StringSession(SESSION STRING), API_ID,
API HASH)
      TELEGRAM_CHANNELS = reader.telegram_channels()
      TELEGRAM CHATS = reader.telegram chats()
      pass words = reader.telegram pass words()
      reject_words_channel = reader.telegram_reject_words_channel()
      reject words chat = reader.telegram reject words chat()
      def apply_message(msg, words):
          for key word in words:
               if key_word in msg.lower():
                   return 1
           return 0
      @telegramClient.on(events.NewMessage(TELEGRAM_CHANNELS, 
blacklist chats=False))
      async def message_from_telegram(msg):
           while True:
              if apply message(msg.message.message, reject words channel):
                   break
              if apply message(msg.message.message, pass words[6]): # SMM
                   category = 'SMM'
              elif apply message(msg.message.message, pass words[8]): #
Менеджмент
                  category = 'Менеджмент' elif apply_message(msg.message.message, pass_words[7]): # Маркетинг
                   category = 'Маркетинг'
              elif apply message(msg.message.message, pass words[9]): #
Разработка
```

```
 category = 'Разработка'
```

```
Продолжение приложения Г
              elif apply message(msg.message.message, pass words[1]): # Таргет
                   category = 'Таргет'
               elif apply_message(msg.message.message, pass_words[11]): # Контекст
                  category = 'KOHTEKCT'elif apply_message(msg.message.message, pass_words[10]): #
Копирайтинг
                   category = 'Копирайтинг'
               elif apply_message(msg.message.message, pass_words[5]): # Сторис
                   category = 'Сторис'
               elif apply_message(msg.message.message, pass_words[4]): # Моушн-
дизайн
                   category = 'Моушн-дизайн'
              elif apply message(msg.message.message, pass words[3]): # Веб-
дизайн
                   category = 'Веб-дизайн'
              elif apply message(msg.message.message, pass words[2]): # Дизайн
                   category = 'Дизайн'
               else:
                  break
              entity = await telegramClient.get entity(msg.message.peer_id) #
Ссылка на источник
               msg.message.message = msg.message.message + '\n' + category + 
'\nTelegram\n' + f't.me/{entity.username}'
              await telegramClient.send message(bot username, msg.message)
               break
      @telegramClient.on(events.NewMessage(TELEGRAM_CHATS, 
blacklist chats=False))
      async def message from telegram(msg):
           while True:
              sender = await msg.get sender() if str(sender) == "None":
                  break
```

```
77
```
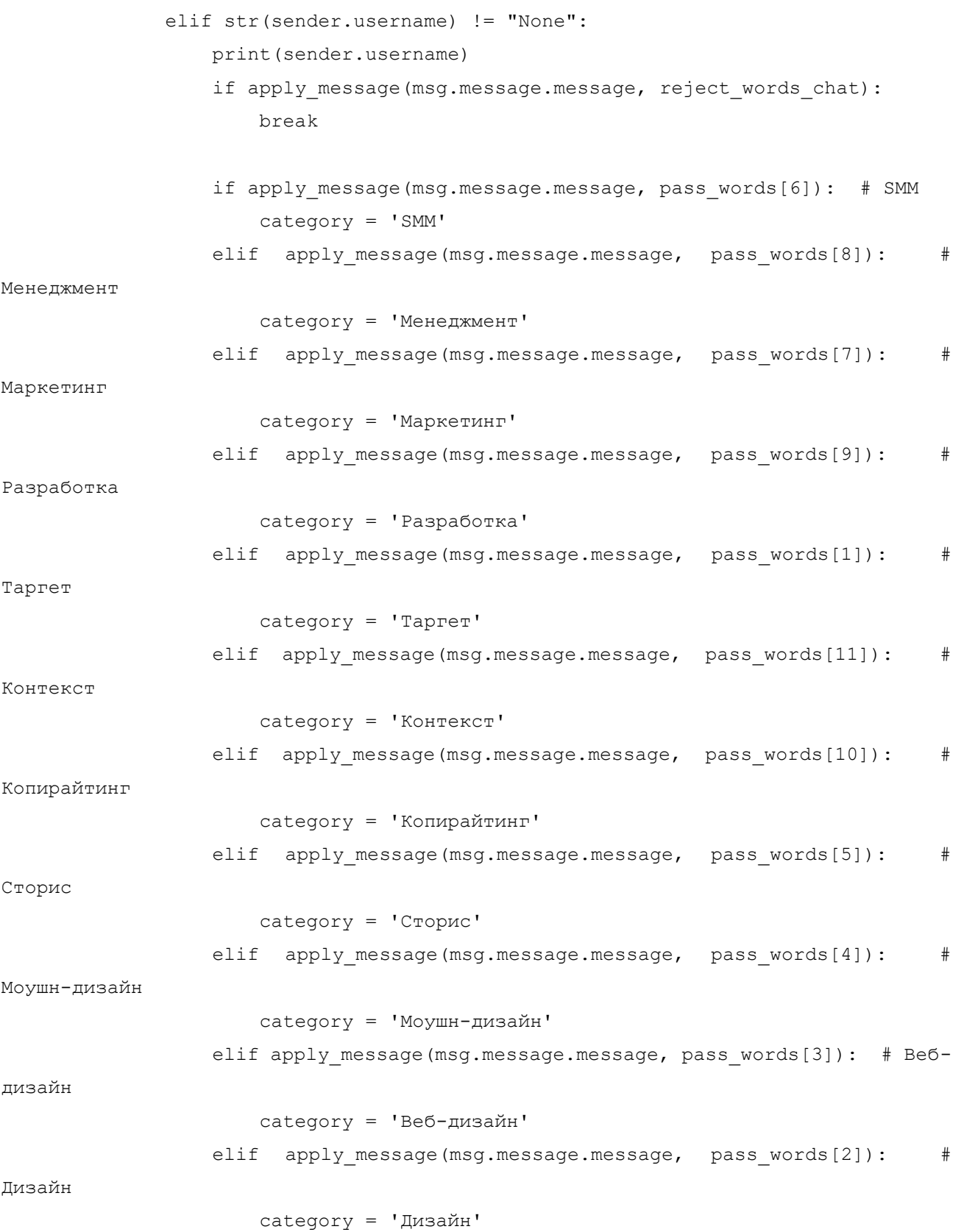

```
 else:
     break
```

```
entity = await telegramClient.get entity(msg.message.peer id) #
```
Ссылка на источник

```
msg.message.message += '\n\nКонтакты:\n@' +
str(sender.username)
                 msg.message.message = msg.message.message + '\n' + category + 
'\nTelegram\n' + f't.me/{entity.username}'
```
await telegramClient.send message(bot username, msg.message)

break

# Листинг 10 – Обработка вакансий VK Клиентом

```
import vk_api
token = reader.read vk client token()
session = vk api.VkApi(token=token)
vk = session.get_api()
vk_channels = reader.vk_channels()
id array = []def get_wall():
   i = 0id array[0] = 0 for channel in vk_channels:
        post = vk.wall.get(owner_id=channel, count=2)
        post = post["items"]
         if int(post[0]['id']) > int(post[1]['id']):
            post = post[0] else:
           post = post[1]
```

```
if id array[i] \geq int(post['id']):
    continue
 else:
    idarray[i] = int(post['id'])message = post["text"] # rekcr bakalck while True:
    if apply message(message, reject words channel):
         break
    if apply message(message, pass words[6]): # SMM
         category = 'SMM'
    elif apply message(message, pass words[8]): # Менеджмент
         category = 'Менеджмент'
    elif apply message(message, pass words[7]): # Маркетинг
        category = 'Mapкетинг'
    elif apply message(message, pass words[9]): # Разработка
         category = 'Разработка'
    elif apply message(message, pass words[1]): # Таргет
         category = 'Таргет'
    elif apply message(message, pass words[11]): # Контекст
        category = 'KOHTEKCT' elif apply_message(message, pass_words[10]): # Копирайтинг
         category = 'Копирайтинг'
    elif apply message(message, pass words[5]): # Сторис
         category = 'Сторис'
    elif apply message(message, pass words[4]): # Моушн-дизайн
         category = 'Моушн-дизайн'
    elif apply message(message, pass words[3]): # Веб-дизайн
         category = 'Веб-дизайн'
    elif apply message(message, pass words[2]): # Дизайн
         category = 'Дизайн'
     else:
        break
     entity = f'vk.com/public{str(post["from_id"])[1:]}' # ссылка
```
на источник

## Окончание приложения Г

```
 try:
                      from_user = f'vk.me/id{post["signer_id"]}' # контакты 
пользователя
                      message = message + '\nN\nKOMTAKTH:\nN' + from user except KeyError:
                      pass
                  await send vacancy(category, message, "VK", entity)
                   break
      async def send vacancy(category, message, source, entity):
           linkSource = types.InlineKeyboardMarkup(row_width=1)
          btnLink = types.InlineKeyboardButton(text='Ссылка на источник', 
url=entity)
           linkSource.insert(btnLink)
          for user in db users.get users with category(str(category),
str(source)):
               try:
                  await bot.send message(user[0], f'----- {category} -----\n\n' +
message,
                                          parse_mode=types.ParseMode.HTML,
                                         reply_markup=linkSource,
                                         disable_web_page_preview=True
                                         )
               except:
                  db users.set active(user[0], 0)
```